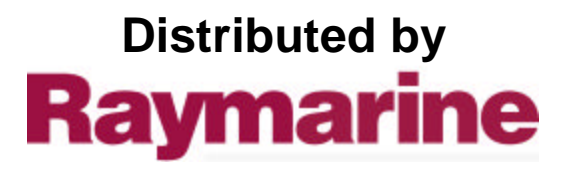

Any reference to Raytheon or RTN in this manual should be interpreted as Raymarine. The names Raytheon and RTN are owned by the Raytheon Company.

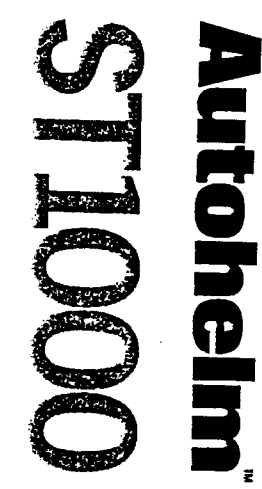

ļ.

## **AUTOPILOT**<br>Operation and<br>Installation

Pinas

 $\mathbf{f}$ 

t

 $\vdots$ 

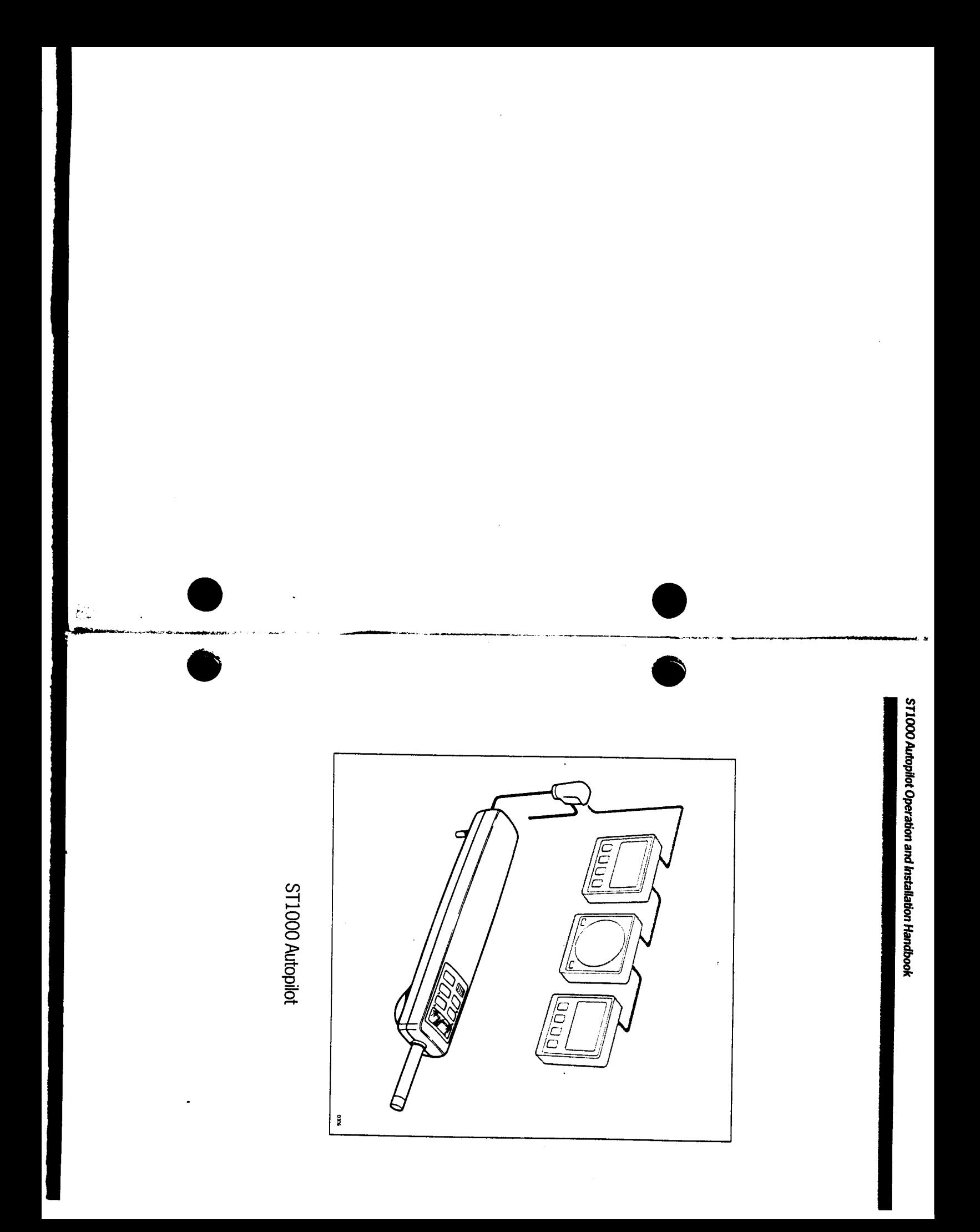

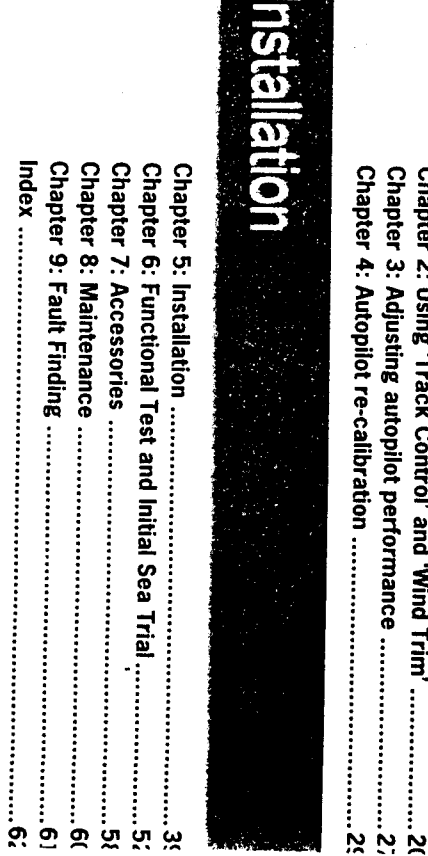

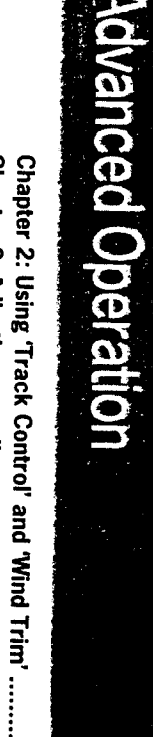

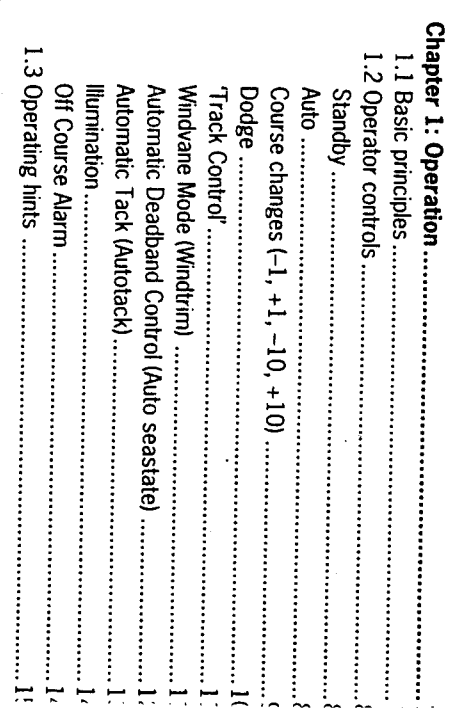

Ξ

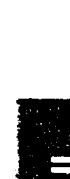

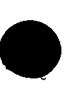

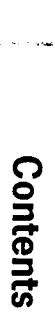

# **Basic Operation**

**ST1000 Autopilot Operation and Installation Handbook** 

## Specifications

- · Power Supply
- 10 to 15V d.c.
- Current consumption
- Standby: 65mA (120mA with lighting)
- Auto: between 0.5A and 1.5A depending on boat trim, helm load and sailing conditions
- Operating temperature
- · 6 button digital keypad  $-0.02 + 9.06 -$
- LCD display of heading, locked course and navigational information
- . User calibration for optimum performance
- . Wind trim control in wind vane mode
- · SeaTalk compatible
- Automatic compass deviation correction
- Northerly/Southerly heading compensation
- Autornatic heading deadband
- Automatic tack
- · Bult-in radio navigation interface
- Waypoint advance teature

### Introduction

installation and after connection to the yacht's 12 vott electrical system will single attachment point on the yacht's structure. It is designed for owner tiller steered yachts. The autopilot is mounted between the tiller and a be ready for use. /our Autohelm ST1000 is a totally self contained autopilot designed for

transmitted from other Autohelm SeaTalk instruments: The ST1000 is SeaTalk compatible and therefore can share all data

- . Wind information from a wind instrument can be used for windvane steering without the need to install a separate vane
- . Track information from either Navdata or Navcenter instruments provides waypoint control from the autopilot
- . Boat speed from the Speed instrument for optimum Track keeping pertormance
- · SeaTalk compatibility also allows additional fixed and handheld autopilot suonsod control units to be easily connected at secondary steering and control

0183 data. position transducer (GPS, Decca, Loran) transmitting NMEA 0180 or When used with a SeaTalk interface the ST1000 can be used with any

performance with many types of boats. The ST1000 can be calibrated to suit each installation giving maximum

### Important Note

ocean sailing, one of the more powerful Autohelm autopilots duty applications, such as single handed racing or long distance (ST2000,ST4000 Linear) is advised. 7,000 lbs (3,200kg) displacement. Above this limit and for heavy The ST1000 is recommended for tiller steered vessels upto

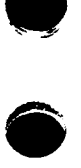

### **Safety**

should always be observed: dangerous lack of attention to basic seamanship. The following rules voyage and ensure the crew can relax. However, this can lead to a Passage making under autopilot can greatly increase the pleasure of the

- . Maintain a permanent watch and check regularly all round for other appear a dangerous situation can develop rapidly vessels and obstacles to navigations. No matter how clear the sea may
- . Maintain an accurate record of the vessel's position either by use of a radio navigation receiver or visual bearings.
- . Maintain a continuous plot of position on a current chart. Ensure the allowance for Tidal Set-the autopilot cannot locked autopilot heading steers you clear of all obstacles. Make proper
- . Even when your autopilot is locked to the desired Track using a radio stances and the autopilot cannot detect this situation navigation signals can produce significant errors under some circumnavigation receiver maintain a log and a regular positional plot. Radio
- Ensure that all members of crew are familiar with the procedures required to disengage the autopilot

the vessel at all times by careful observance of these basic rules. ment. However, it is the responsibility of the skipper to ensure the safety of Your Autohelm ST1000 will add a new dimension to your boating enjoy-

# **Basic Operation**

# 

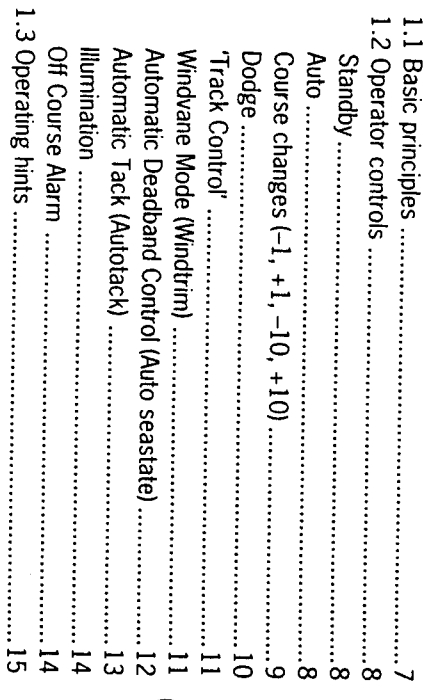

### **Chapter 1: Operation**

## **Chapter 1: Operation**

## 1.1 Basic principles

automatic steering simply steady the vessel on the required heading, manual steering release the clutch and push Standby. place the actuator over the tiller pin and push Auto. At any time to return to When switched on, the ST1000 will be in 'Standby' mode. To select

of which are confirmed with a 'beep' tone. In addition to the main single key be made at any time using the -1, +1, -10, and +10 degree keys. Autopilot control has been simplified to a set of pushbutton operations, all functions there are several dual key press functions. Course changes can

to be. must always be avoided no matter how clear the sea may appear which can lead to the temptation of relaxing permanent watch. This Passage making under autornatic pilot is a very pleasant experience

the time it takes to make a cup of coffee. Remember, a large ship can travel two miles in five minutes - just

autopilot control. The next few pages list all of the pushbutton operations needed for full

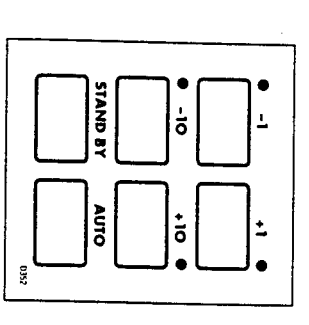

 $\infty$ À

**Standby** 

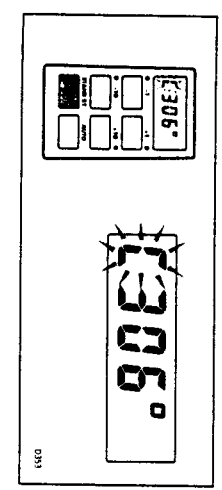

**B** Push to disengage the autopliot for hand steering

Auto key (see 'Auto'). The previous auto heading is memorised and can be recalled using the

In 'Standby' the display shows the vessels current compass heading

**Auto** 

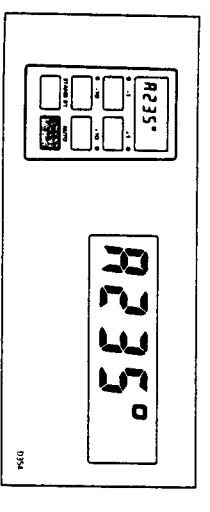

**In** Push to engage automatic steering and maintain current heading

In Auto' the display shows the locked autopilot heading.

heading (e.g. Dodge manoeuvre or selecting 'Standby') then: If for any reason the vessel is steered away from the selected locked

**B** Push and hold down Auto for 1 second

heading, and resume the original course, press the Auto key once within 10 seconds. The previous locked heading will be flashed for 10 seconds. To select this

Also see 'Dodge' -- page 10.

# Course changes (-1, +1, -10, +10)

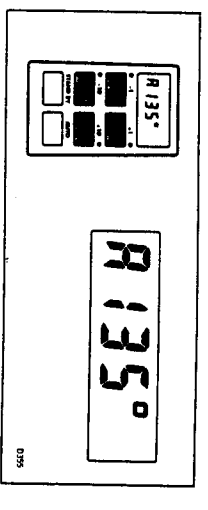

**E** Push to alter course to Port (-) and Starboard (+) in increments of 1° and 10°

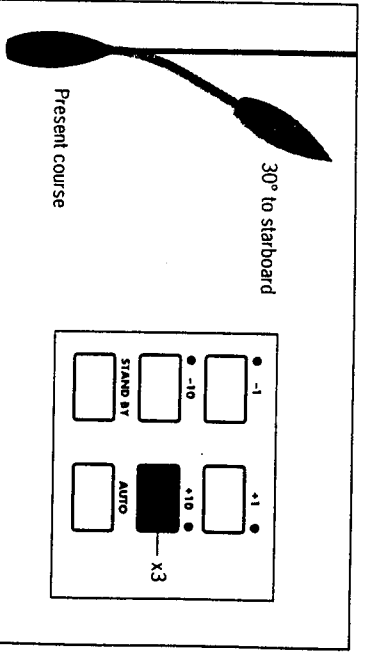

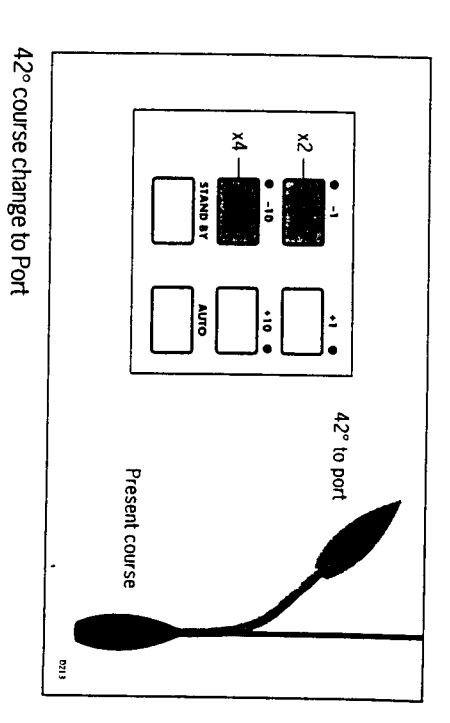

30° course change to Starboard

zıza

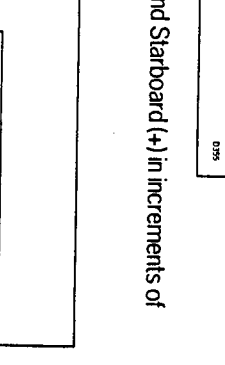

Dodge

change in the appropriate direction (say starboard 30° = 3 x +10°). In order to avoid an obstacle under autopilot control select a course

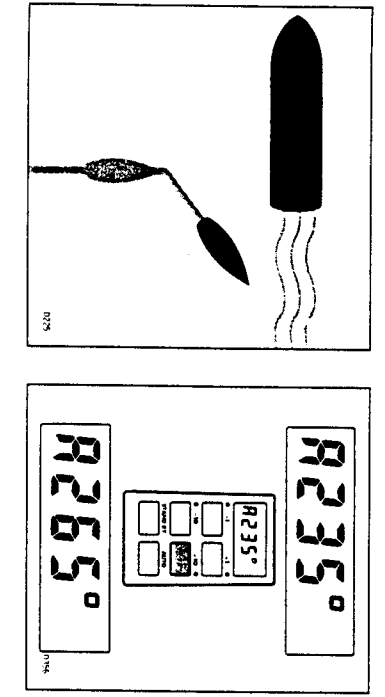

When safely clear of the obstacle press and hold down Auto for 1 second

to the old course press Auto within 10 seconds. The previous locked heading will now be flashed on the screen. To return

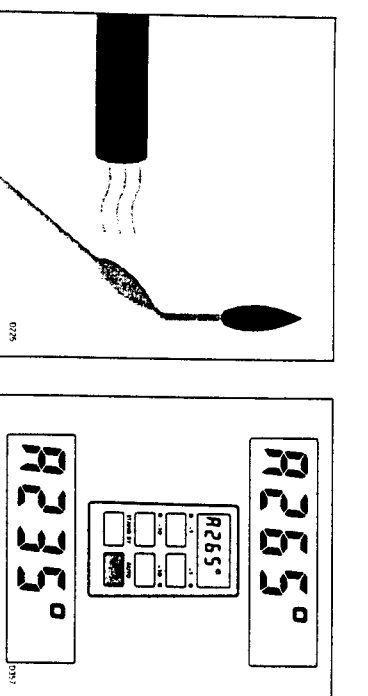

example: 3 x -10° Alternatively the previous course change can be reversed via the key pad

**Chapter 1: Operation** 

Track Control  $3532.$ **R235°** 

 $\overline{\mathbf{B}}$ 

 $\left| \frac{100}{4} \right|$ 

Distance to waypoint

Locked heading

 $\blacksquare$  Push +10 and -10 degree keys together to select 'Track Control' from Auto. Push again to return to automatic steering

E ZU

g

**Crosstrack error** 

for more details. up on a GPS/Decca/Loran navigation receiver, see 'Advanced operation' Once in Track Control' the autopilot will follow a predetermined track set

## Windvane Mode (Windtrim)

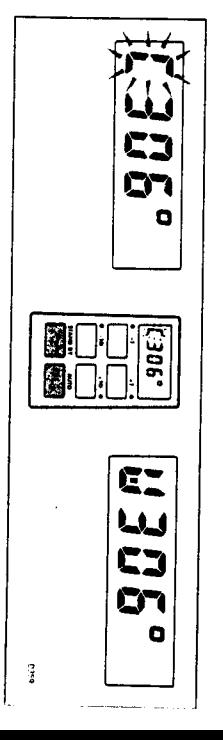

In Push Auto and Standby together to select Windtrim' and maintain the current apparent wind angle

wind angle (ie. Dodge manoeuvre or selecting Standby) then: If for any reason the vessel is steered away from the selected Apparent

Push and hold down for 1 second both the Auto and Standby keys together to return to the previous Apparent wind angle

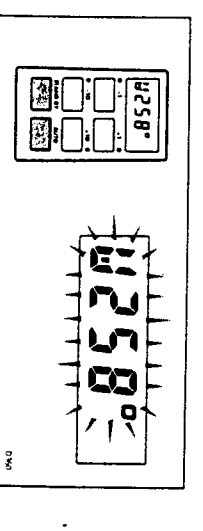

**Seconds.** Whilst in Windvane mode the control head will beep once every 30

 $\overline{\mathbf{c}}$ ź.

# Automatic Deadband Control (Auto seastate)

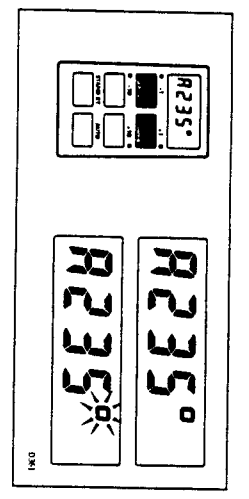

I Press the +1 and -1 degree course change keys together to toggle will flash when the fixed minimum dead band is selected between auto deadband and fixed minimum deadband. The degree sign

This can only be done with the Autopilot in 'Auto' mode.

rudder movements. consumption and course keeping accuracy by neglecting unnecessary variations in course. This provides the best compromise between power neglect repetitive movements of the vessel and only respond to true 'Automatic deadband' (Auto seastate) will cause the pilot to gradually

unit activity. possible but at the expense of increased power consumption and drive "Minimum deadband" will always provide the tightest course keeping

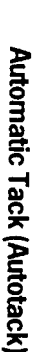

compass and vane modes. through 100° in the required direction. This feature is available in both The ST1000 has a built in automatic tack facility which will turn the vessel

■ Press the +1 and +10 degree keys together to Tack through 100° to starboard

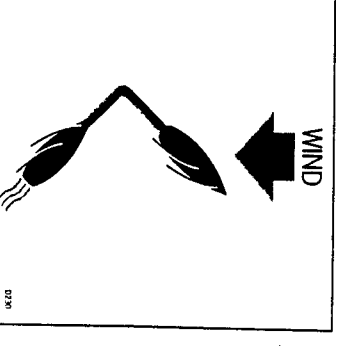

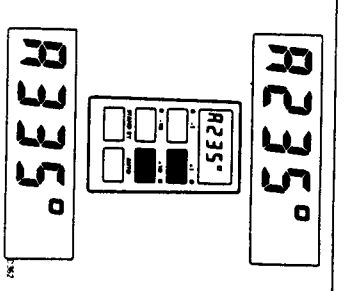

 $\blacksquare$  Press the --1 and --10 degree keys together to Tack through 100° to port

 $\tilde{\mathcal{L}}$ 

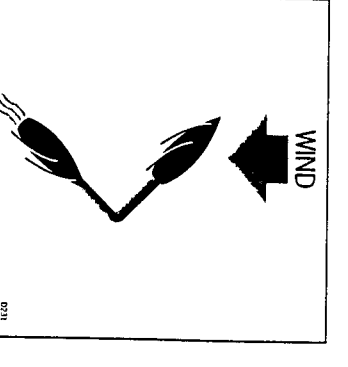

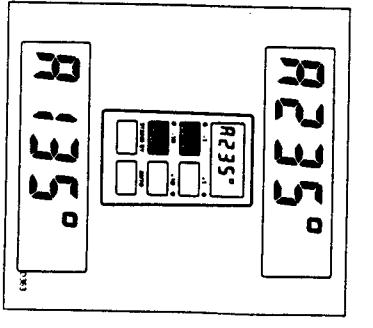

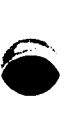

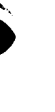

viewing. This can only be done with the autopilot in 'Standby' mode Illumination for the control head display can be switched on for night time

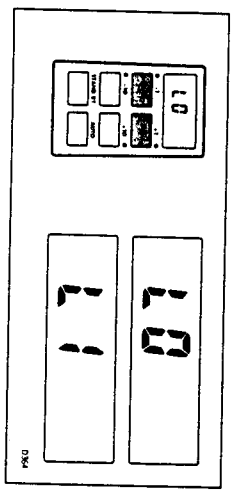

■ Press the +1 and -1 keys together to toggle illumination on and off

off from these units. to the SeaTalk bus the illumination on the ST1000 can be switched on or Also if other SeaTalk instruments or autopilot control units are connected

### Off Course Alarn

the value set in calibration level 6. vessels current heading differ, for greater than 20 seconds, by more than The off course alarm will sound if the locked autopliot heading and the

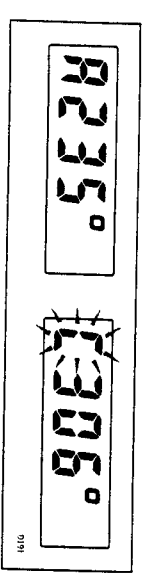

significant improvement in course keeping can usually be obtained by carrying too much sail, or that the sails are badly balanced. In this case a If the off course alarm sounds it is usually an indication that the vessel is To cancel the off course alarm push  $\operatorname{Standby}$  to return to hand steering

**Improving sail balance.** 

**Chapter 1: Operation** 

## 1.3 Operating hints

been fully established heading, and will only settle onto course when the automatic Trim has these cases the autopilot will not immediately assume the new automatic change the apparent wind direction can produce large trim changes. In correction can take up to one minute. Large course changes which automatic trim applies rudder to restore the locked heading. This example to weather helm or sail imbalance, there will be a delay before the steering performance. When a sudden trim change occurs, due for t is very important to understand the effect of sudden trim changes on

large course changes. To minimise the time delay the following procedure may be adopted for

- Note required new heading
- . Select Standby, remove the autopliot from the tiller pin, and steer **Ajenuew**
- · Bring vessel onto new heading
- · Place the autopliot on the tillerpin, select Auto and let vessel settle onto
- Bring to final course with 1° increments

on the new heading prior to engaging the autopilot. properly and due account taken of the changed wind and sea conditions manually. In this way any obstructions or other vessels may be cleared It is sound seamanship to make major course changes only whilst steering

improving sail balance. Bear in mind the following important points: significant improvement in course keeping can always be obtained by the case of a sailing yacht with badly balanced sails. In the latter case, a In gusting conditions the course may tend to wander slightly, particularly in

- . Do not allow the yacht to heel over excessively
- ' Ease the mainsheet traveller to leeward to reduce heeling and weather helm
- If necessary reef the mainsail a little early

astern in very strong winds and large seas It is also advisable whenever possible to avoid sailing with the wind dead

the autopilot will be able to manitain competent control in gale torce and sail under headsail only. Provided these simple precautions are taken in severe conditions it may be advisable to remove the mainsail altogether conditions. ideally, the wind should be brought at least 30° away from a dead run and

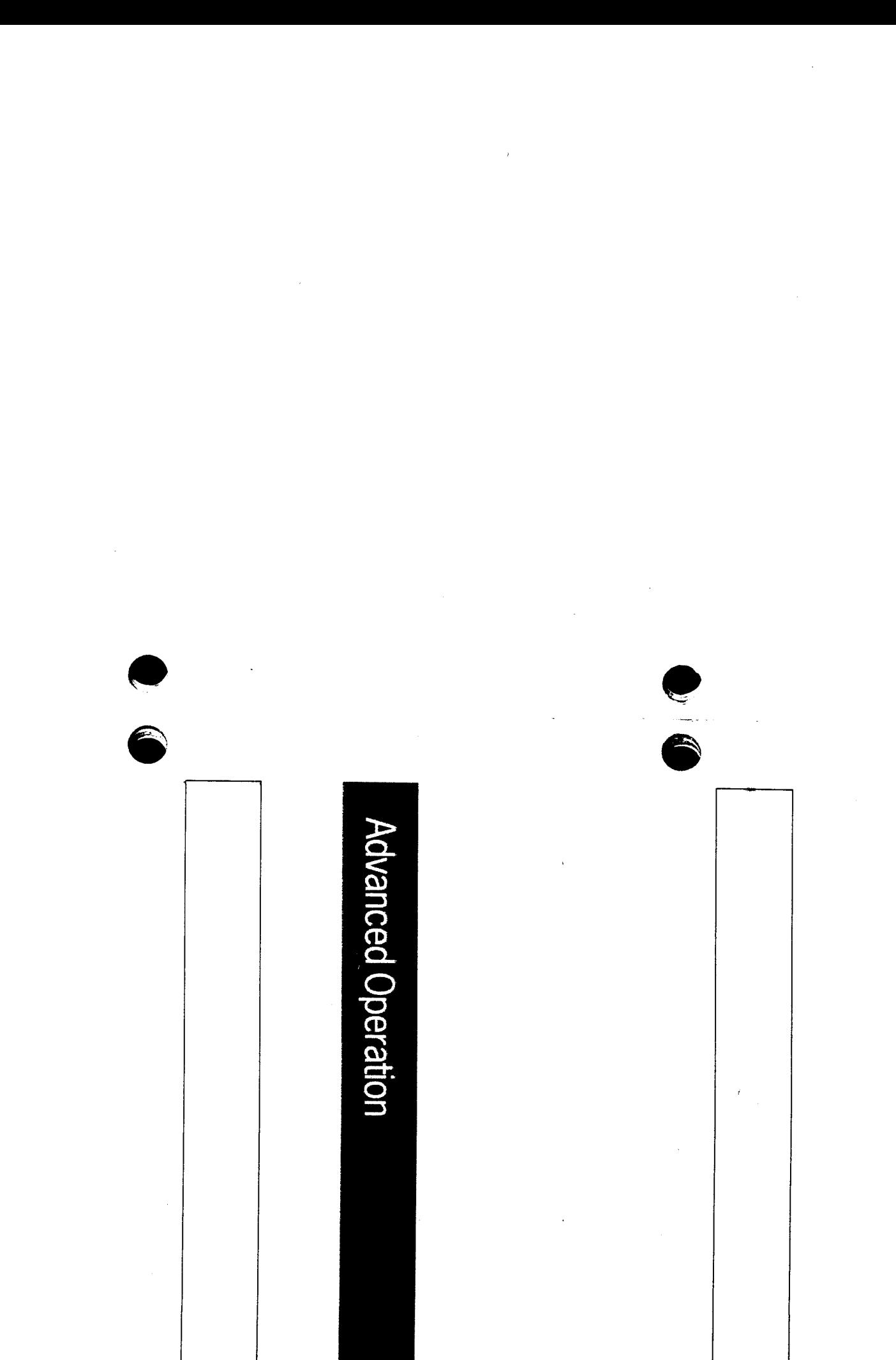

ST1000 Autopilot Operation and Installation Handbook

### Contents

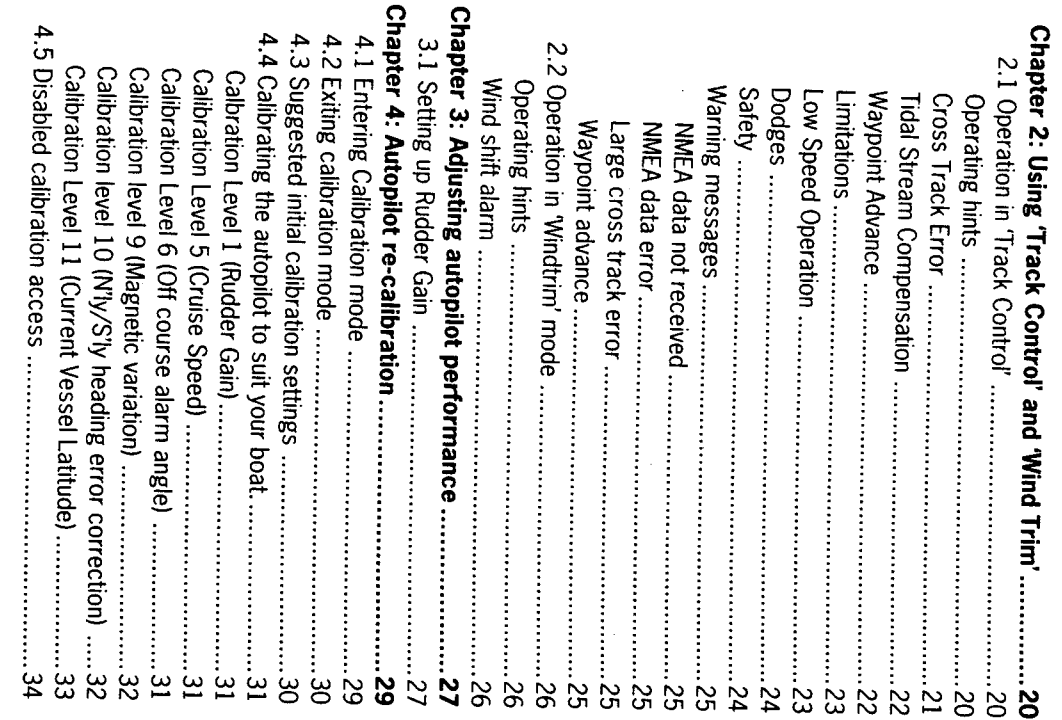

## **Advanced operation**

steering system many of the functions and features available in the ST1000 can be fine tuned. This is normally required if: for most types of boat. Depending on personal choice, type of boat and The ST1000 has been set-up at the factory to provide stable performanc

- . The pilot does not maintain a selected heading
- . The boat appears to be unstable on Northerly headings (Southerly headings in the southern hemisphere)
- . You wish to display True compass headings
- You operate in Track Control mode
- . You wish to change the Off Course alarm angle

such as a GPS, Decca or Loran receiver - automatically compensating for can also be maintained if the ST1000 is connected to a wind transducer. tidal streams and leeway. Courses relative to the apparent wind direction The ST1000 is also capable of being supervised from a Navigation syster

include other SeaTalk products. supervisory modes. It also shows how the system can be expanded to comprehenswely covers operation in both 'Track Control' and Wind Trim' 'Advanced Operation' offers a complete guide to ST1000 calibration and

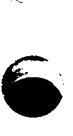

# Chapter 2: Using 'Track Control' and 'Wind Trim

# 2.1 Operation in Track Control

points entered on a GPS, Decca, or Loran based Navigation system Track Control' allows the ST1000 to maintain track between two way-

### **Operating hints**

the following sources: The Autopilot can receive cross track error data via the SeaTalk bus from

- · ST50 Navdata
- ST50 Navcenter
- . ST6000 Autopilot Control Unit
- ST7000 Autopilot Control Unit
- SeaTalk Interface Box

automatically compensating for tidal streams and leeway course changes which will keep your boat on a pre-determined track, ting data to the NMEA 0180 or 0183 format. The ST1000 will then compute Note: All of the above rrust be connected to a Navigation system transmit-

s/em When initiating Track Control' the track can be acquired in one of two

- . Automatic acquisition (NMEA 0183 Cross Track Error and Bearing to Waypoint data required from the receiver)
- Manual acquisition (NMEA 0180 or 0183 Cross Track Error data required only)

entering 'Auto' and then pressing the + 10 and –10 degree keys together waypoint. The pilot is then switched over to "Track Control" by firstly error and the locked pilot heading. to initiate 'Track Control'. The Display will alternate between Cross track track and then bringing the heading to within 5°. of the bearing to the next Manual acquisition is achieved by steering the vessel to within 0.1nm of

track error and bearing to waypoint information via the SeaTalk bus. It is Automatic acquisition can only be achieved if the pilot is receiving Cross mitrated as follows:

- Bring the vessel to within 0.1nm of Track
- PressAuto
- Press +10 and -10 degree keys together to enter Track Control

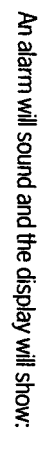

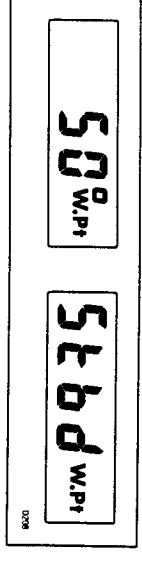

the boat will turn to take up the track and the new bearing to waypoint. The information on the display alternates between the direction in which

Check that it is safe to turn onto the new course.

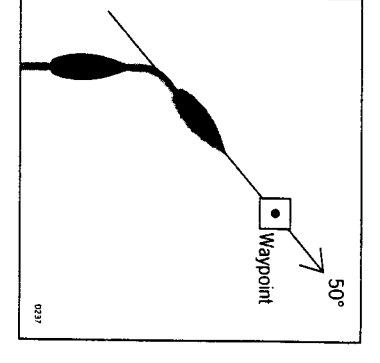

Press the +10 and -10 degree keys together

The boat will now turn on to the new course and the alarm will cancel

display: The following navigation information will now be continuously cycled on th

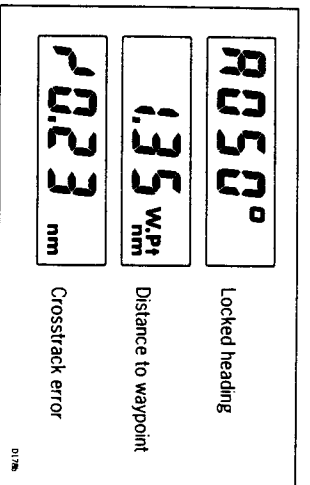

### **Cross Track Error**

displayed in nautical miles and is read directly from your position trans-Cross track error is the vessel distance from a planned route. This is ducer (see above)

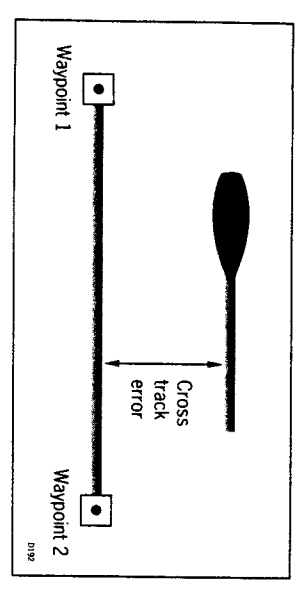

## **Tidal Stream Compensation**

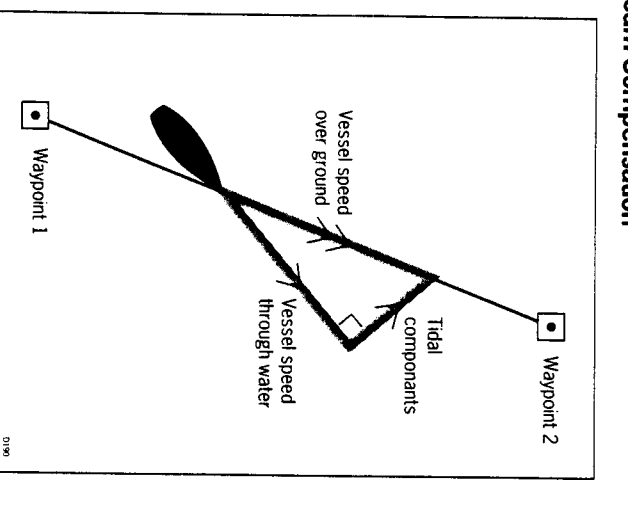

±0.05nm (300ft) or better. Under most conditions 'Track Control' will hold the selected track to within

the SeaTalk bus the control head will use measured vessel speed, speeds. If an Autohelm ST50 Speed or Tridata instrument is connected to changes to ensure optimum performance over a wide range of vessel otherwise the cruise speed entered during calibration level 5 will be used The autopliot takes account of vessel speed when computing course

## **Waypoint Advance**

to Waypoint' NMEA headers it is possible to advance from one waypoint to ff your navigation receiver transmits valid 'Waypoint Number' and 'Bearing

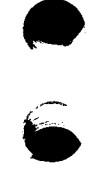

# the next by simply pressing the -10 and + 10 degree keys together.

accompanied by an alarm to indicate waypoint arrival (see page 25) waypoint and also the direction it will turn to acquire it. This will be will detect the new target waypoint number and display the new bearing select, manually or automatically, the next target waypoint. The ST1000 As the vessel passes the target waypoint the navigation receiver should

continue to sound and the current course be maintained. Unless the Waypoint Advance' is accepted in the above way the alarm wi waypoint arrival alarm and steer the boat towards the next waypoint. check should be made to verity it is safe to turn onto the new track and then the +10 and -10 degree keys pressed together. This will cancel the suspended and the ST1000 will maintain the current boat heading. A Note: While the waypoint advance alarm is sounding, "Track Control" is

### Limitations

of track, the transmitted data would still be 0.30nm. ±0.30mn, which means that even if the vessel were 5 miles to starboard transmitted by the radio navigation receiver. This data is restricted to these limitations is imposed if NMEA 0180 cross track error data is obtain the best performance from 'Track Control'. The most significant of keeping algorithm, it is very important to understand its limitations so as t Although there is no need to fully understand the details of the track

be unable to cancel it within the 0.30nm limit leading to the problems the vessel's heading. If the angular error is too great, the 'Track control' wi exceeds 0.30nm The requirement to remain within 0.30nm of track also excessive overshoots and can result in the vessel circling. For this reason outlined above. the alarm code is displayed (see page 24) whenever the cross track error Atternpts to engage Track Control' beyond the 0.30nm limit will lead to limits the maximum allowable angular error between the track course and

errors. However, the alarm code will still be displayed over 0.30nm in case and enables the 'Track Control' to operate with larger cross track there are navigational hazards close to the intended track. The NMEA 0183 format transmits cross track error data up to 99.99nm

## Low Speed Operation

cant than at higher speeds. In general terms, providing the tidal flow is less requires additional care as the effect of tidal streams is far more signifi-Operation of the manual acquisition of 'Track Control' at low speeds

these circumstances positive positional checks at regular intervals are direction of the next waypoint, before engaging 'Track Control'. Under direction made good over the ground is as close as possible to the ensure that the vessel is as close as possible to track, and that the performance of Track Control'. However, extra care should be taken to than 35% of the vessel speed no noticeable difference will occur in the

#### **Dodges**

vital especially if navigational hazards are close.

steer back towards the track. Provided the vessel remains within 0.1nm of track there is no need to cancelled by selecting an equal course change in the opposite direction avoided the course change selected for the dodge manoeuvre should be course change on the Autohelm keypad. Once the hazard has been Track Control'. Dodges are accomplished by simply selecting the desired Full control remains available from the keypad when the autopilot is in

#### Safety

more trequent in contined waters or when potential hazards are near. distance logged. In open water such plots should be at least hourly and reckoned position trom recording the average course steered and the computed position read from the radio navigation receiver with a dead however to maintain an accurate log with regular plots and to verify the for wind and tidal drift and will aid precise navigation. It is most important Passage making in Track Control removes the chores of compensation

and enable compensation to be made for fixed positional errors. using an easily identifiable fixed object at the start of a passage to check the zone. Always confirm the position given by the position transducer track and to 0.5nm each side to ensure that there are no hazards withr remember that deviations will occur, and thoroughly check along each produce deviations from the desired track. When setting up waypoints, Local variations in radio signal quality and changes in the tidal stream will

complex navigational situations. It cannot remove the responsibilcareful navigation and frequent position checks. ity of the skipper to ensure the safety of his vessel at all times by The use of track control will enable accurate track keeping even in

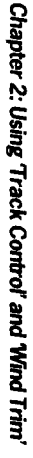

### Warning messages

**NMEA** data not received

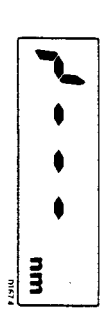

autopilot is not receiving SeaTalk navigation data. The 'no data' display will be shown if 'Track Control' is engaged when th

### **MMEA** data error

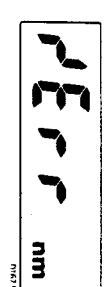

Position transducer (GPS, Loran, Decca) is receiving a low strength signal The 'data error' display will be shown if 'Track Control' is engaged whilst th

This will clear as soon as the signal strength improves

## Large cross track error

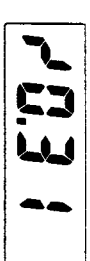

by the pilot exceeds 0.3nm. The 'large cross track error' alarm sounds if the cross track error receiv

### Waypoint advance

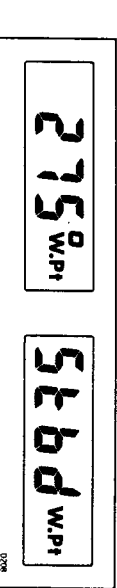

ready to make the turn, momentarily press the +10 and -10 degree key check to ensure that such a manoeuvre would be safe and, when you are direction in which the boat will turn to take up that bearing. You should this occurs the pilot will continue on its current heading but flash the together. The pilot will then turn onto the new bearing and track towards bearing to the next waypoint on the display. This will alternate with the Receiver (GPS, Loran, Decca) changes the target waypoint number. Wh the next waypoint. The waypoint advance alarm sounds whenever the Radio Navigation

waypoint information. Note: The waypoint advance will only operate on pilots receiving bearing

# 2.2 Operation in Windtrim' mode

must receive wind information from one of the following sources: to maintain the original apparent wind angle. To use Windtrim the ST1000 in the apparent wind angle occur the locked compass heading is adjusted the fluxgate compass as the primary heading reference, and as changes ance under windvane with minimum power consumption. Windtrim' uses lence and short term wind variations and provide smooth precise performapparent wind angle. It uses Windtrim to eliminate the effects of turbu-Windtrim' mode allows the ST1000 to maintain course relative to an

- . SeaTalk Wind instrument connected to the ST1000 via the SeaTalk bus
- . NMEA wind information (connected via the SeaTalk Interface Box (cat no Z137)
- . Autohelm wind vane (cat no Z087) connected via the SeaTalk Interface Box (cat no Z137)

### **Operating hints**

off the wind so that changes in apparent wind direction can be tolerated. gusty and unsteady inshore conditions it is best to sail a few degrees further shore conditions where genuine shifts in wind direction occur gradually. In Windtrim filters the windvane output, providing optimum response for off-

mised by careful sail trim and positioning of the mainsheet traveller. It is also important to ensure that the amount of standing helm is min-

rather than too late. It is recommended that the headsail and mainsail are reefed a little early

### Wind shift alarm

f changes in apparent wind angle adjust the original locked compass heading by more than 15° the wind change alarm will sound

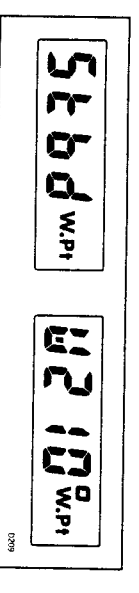

the direction of wind shift. The display will then alternate between the current Wind trim heading and

**B** Push Standby and Auto together momentarily to accept the alarm and reset the wind shift alarm datum to the current compass heading.

into danger. Before doing so verify that the new course datum does not take the vessel

# **Chapter 3: Adjusting autopilot performance**

## Setting up Rudder Gain

further adjustment to the rudder gain may improve the autopilot's steering characteristics. trials. However, vessels can vary widely in their response to the helm, and The factory set rudder gain level will provide stable control for initial sea

- Steer onto a specific course
- Hold the course steady for 5 to 10 seconds
- . Place the actuator over the tiller pin
- . Press Auto to engage the autopilot on the current heading
- In calm conditions the boat should maintain the locked heading
- The following test will check if the rudder level is set too high or too low.
- 40° by pressing the + 10 degree key four times. In clear water and with the autopilot in 'Auto' alter course to starboard by

the rudder gain is correctly adjusted. crisp turn followed by an overshoot of no more than 2° to 5°. If this occurs Typically, at cruising speed, a course change of 40° should result in a

be corrected by reducing the rudder gain setting. recognised by distinct overshoot of more than 5° (A). This condition can An excessively high rudder setting results in oversteer which can be

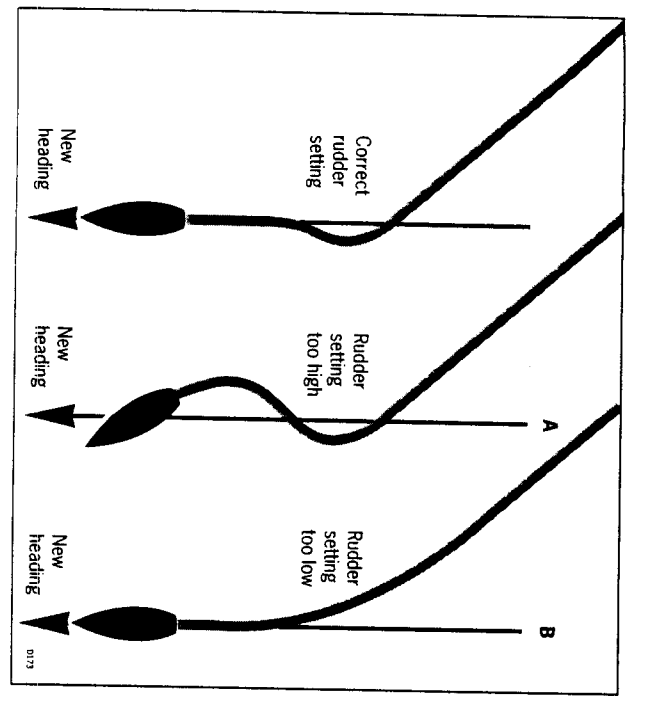

wave action does not mask basic steering performance. These actions are most easily recognised in calm sea conditions where

adjust the rudder gain setting. Refer to chapter 4: 'Autopilot re-calibration', for instructions on how to

Repeat the test until a crisp course change with no more than 2° to 5° of overshoot is achieved

rear generally actuator movements and hence reduce power consumption and wear and lowest setting consistent with accurate course keeping. This will minimise The rudder control setting is not over critical and should be set to the

which gives sluggish steering performance (B). If the vessel takes a long time to make the turn and there is no overshoot then the rudder setting is too low. Sirnilarly, an insufficient rudder control setting will result in understeer

# Chapter 4: Autopilot re-calibration

and steering system. The ST1000 can be adjusted to meet the characteristics of your vessel

from their factory de-fault settings. The calibration routine allows the following parameters to be adjusted

- · Rudder gain (Value on power up)
- Off course alarm limit
- Northerly/Southerly turning error compensation

The autopilot also requires certain other information:

- Average cruise speed
- · Local variation

to sur your particular boat. This section will look at each feature in turn and explain how to fine tune it

# 4.1 Entering calibration mode

Press the Standby button for 5 seconds until the display shows:

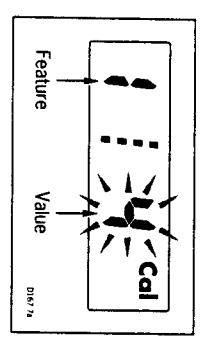

on the right the selected value for that feature. The number on the left identifies the feature (see table 4.3) and the number

Each feature can be cycled through using the Auto key

operating mode without affecting the previous settings. momentary push of the Standby key will return the pilot to its normal The existing values can be viewed at any time without alteration, a simple

Note: If on entering calibration the display shows:

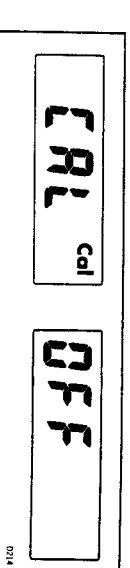

how to adust. Please refer to 'Disabled calibration access' - section 4.5 for details on 22

**ST1000 Autopilot Operation and Installation Handbook** 

Chapter 4: Autopilot re-calibration

4.4 Calibrating the autopilot to suit your boat.

■ Enter calibration mode as described in section 4.1

The display will show:

 $\frac{1}{1}$ \_<br>Cal Calibrate the pilot as follows

# 4.2 Exiting calibration mode

You can exit calibration at any time in one of two ways:

Press Standby for 1 second

This will enter any adjusted values into memory

I Momentarily press Standby

This will exit calibration without entering any adjusted values into memory.

# 4.3 Suggested initial calibration settings

safe performance for the initial seatrial. Listed below are suggested initial calibration settings. These will provide

Values' column for future reference. If you change any of the settings you can record them in the 'Adjusted

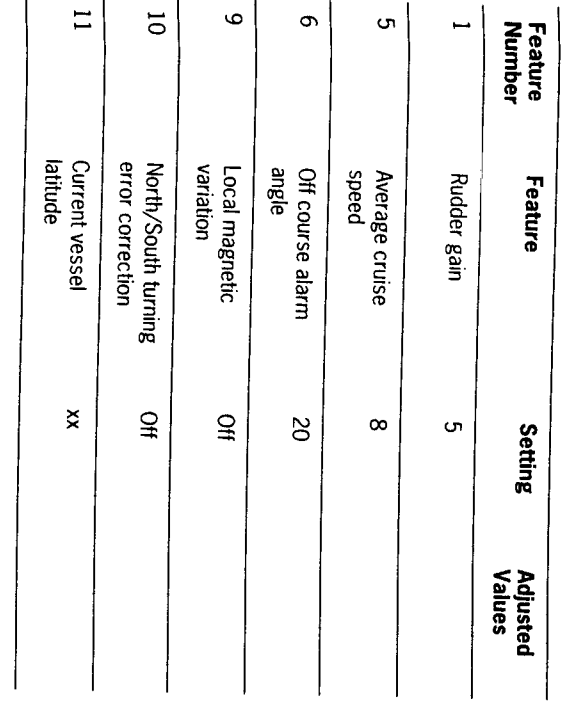

Note:

1. Levels  $2,3,4,7,8,12$  and  $13$  are not available on the  $ST1000$  pilot.

2. If level 10 is set to 0 then level 11 will be ommited

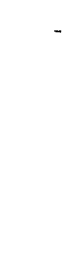

# **Calbration Level 1 (Rudder Gain)**

way. Please refer to Rudder gain adjustment in Chapter 3. Calibration level 1 is Rudder gain. This requires setting up whilst under

# Calibration Level 5 (Cruise Speed)

control. Calibration level 5 sets the boats normal cruising speed for use in Track

**Press the Auto key** 

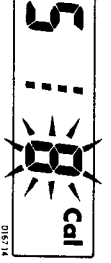

vessels average cruising speed to perform track calculations. When interfacing with Radio navigation systems the ST1000 uses the

Adjust the cruise speed with the +1 and -1 degree buttons.

bus they will transmit boat speed information directly to the autopilot. Note: If an ST50 Speed or Tridata instrument is connected to the SeaTalk

# Calibration Level 6 (Off course alarm angle)

if the autopilot is unable to maintain its set course. Calibration Level 6 is Off Course Alarm angle. This is an alarm to warn you

**Press the Auto key** 

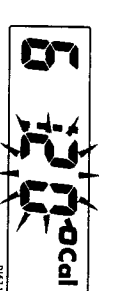

degree course change buttons. in 1° increments anywhere between 15° and 40° using the +1 and-1 than the alarm angle limit for more than 20 seconds. This limit can be set The off-course alarm operates if the autopilot strays off course by more ဗိ

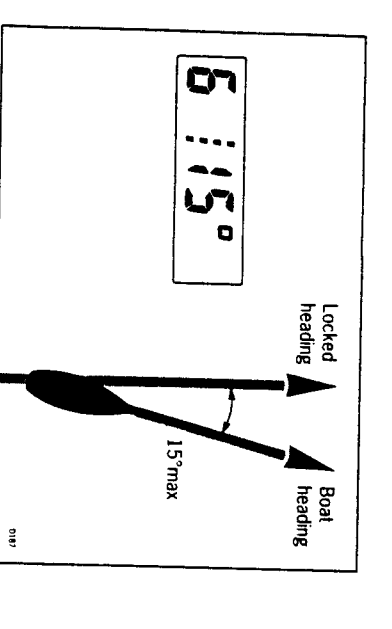

# **Calibration level 9 (Magnetic variation)**

the boats current position. Calibration level 9 tells the pilot the level of magnetic variation present at

Press the Auto key

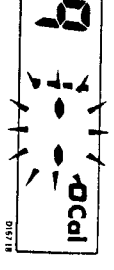

SeaTalk instruments such as the Multi repeater. value will then be transmitted onto the SeaTalk bus and picked up by other You should enter your local variation using +1 and -1 degree keys. This

Note: - ve variation: East

+ve variation: West

# Calibration level 10 (Northerly / Southerly heading error correction)

to be switched in. Calibration level 10 allows Northerly or Southerly heading error correction

worse the further away from the equator you are. (southerly) headings. This error effects all magnetic compasses and gets latitudes which has the effect of amplifying rudder response on northerly conversely southerly headings in the Southern hemisphere). This is caused northerly headings in the higher latitudes of the Northern hemisphere (and by the increasing angle of dip of the earth's magnetic field at higher It may be noticed that the autopilot tends to be a little less stable on

depending on heading. keeping on all headings by automatically adjusting the gain of the autopilot The ST1000 is able to compensate for this and provide precise course

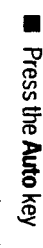

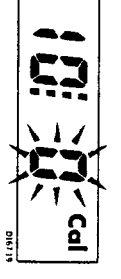

Use the +1 and -1 degree keys to select:

 $\mu$  = 0

1 = Northern Hemisphere

 $2 =$  Southern Hemisphere

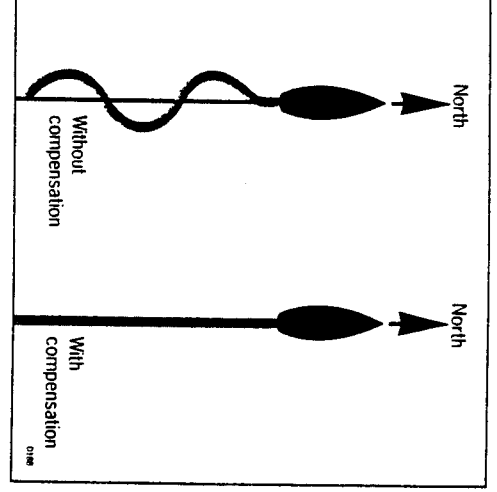

# Calibration Level 11 (Current Vessel Latitude)

degree) in order to compensate for Northerly / Southerly heading error Calibration level 11 requires the boats current latitude (to the nearest

Press the Auto key

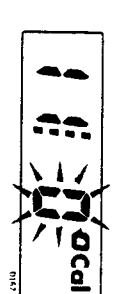

 $\blacksquare$  Set up latitude using the  $-1$  and  $+1$  degree keys

omitted and pressing the Auto key in calibration level 10 will move the display directly onto level 1 Note: If the correction is set to 0 in calibration level 10 then level 11 will be

The calibration should now be saved by pressing the Standby key for I Second.

access. It is possible to disable the calibration set-up to prevent unauthorised

This is achieved as follows:

**In Press and hold the -1 and Standby keys for 10 seconds until the display** shows:

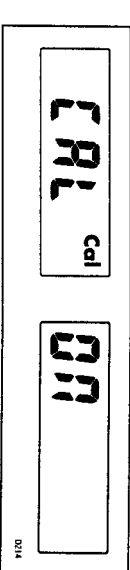

- Toggle the calibration access on and off using the -1 and +1 degree keys
- Store the setting by pressing the -1 and Standby keys for 10 seconds until the control head returns to normal operation
- If preferred this page can be removed from the handbook after access has been switched off.

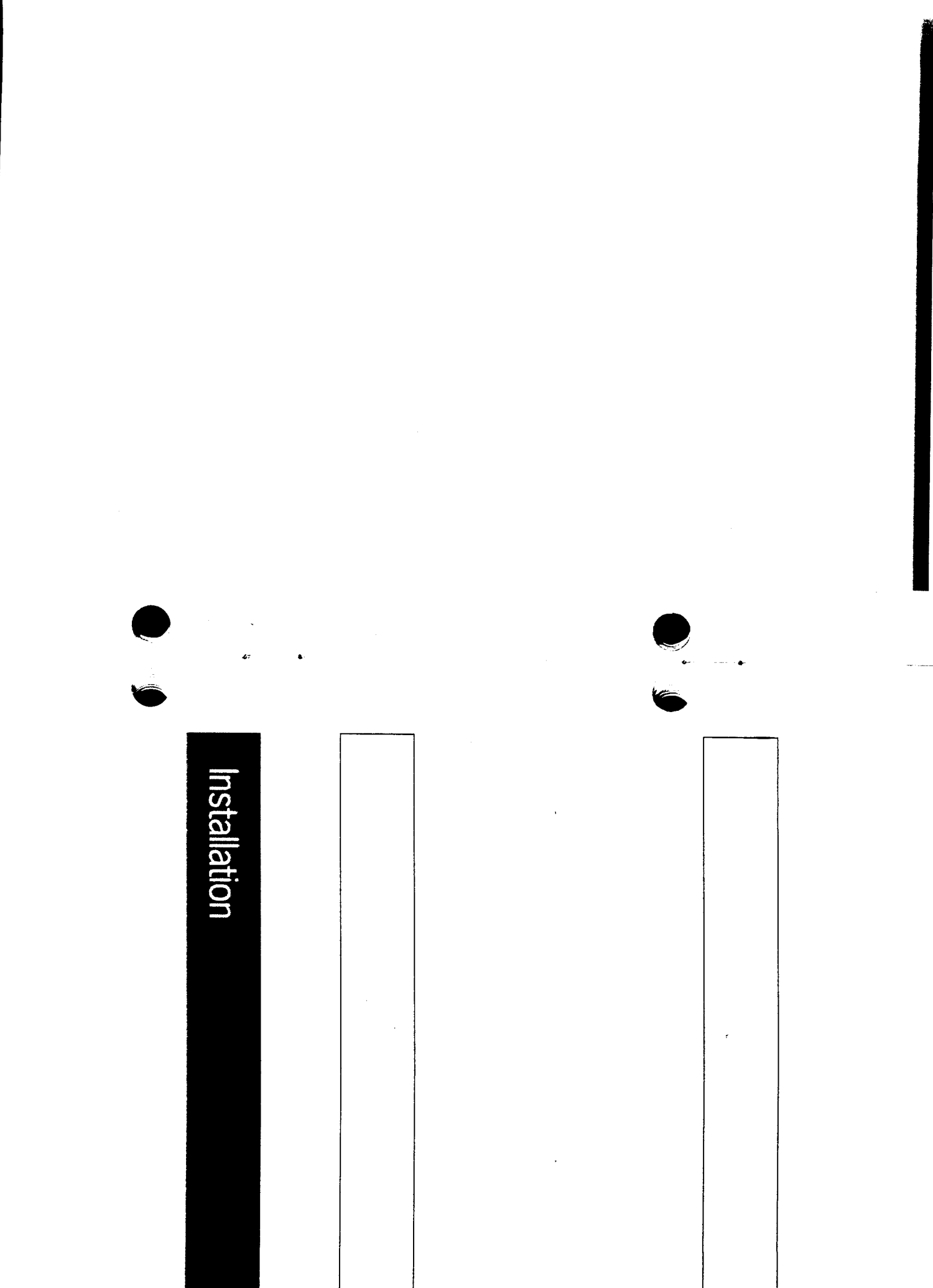

ST1000 Autopilot Operation and Installation Handbook

### **Contents**

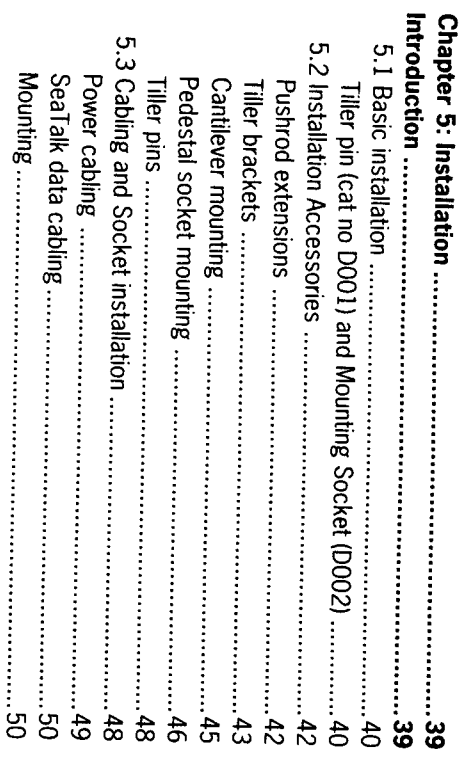

# **Chapter 5: Installation**

### Introduction

system the unit becomes operational. on the yacht's structure. After connection to the yacht's 12 volt electrical The autopilot is mounted between the tiller and a single attachment point

at least 750mm (2ft 6in) away to avoid deviation. advisable to ensure that the yacht's steering compass is situated Since the autopilot incorporates a magnetic sensing device, it is

For correct installation two basic dimensions are critical:

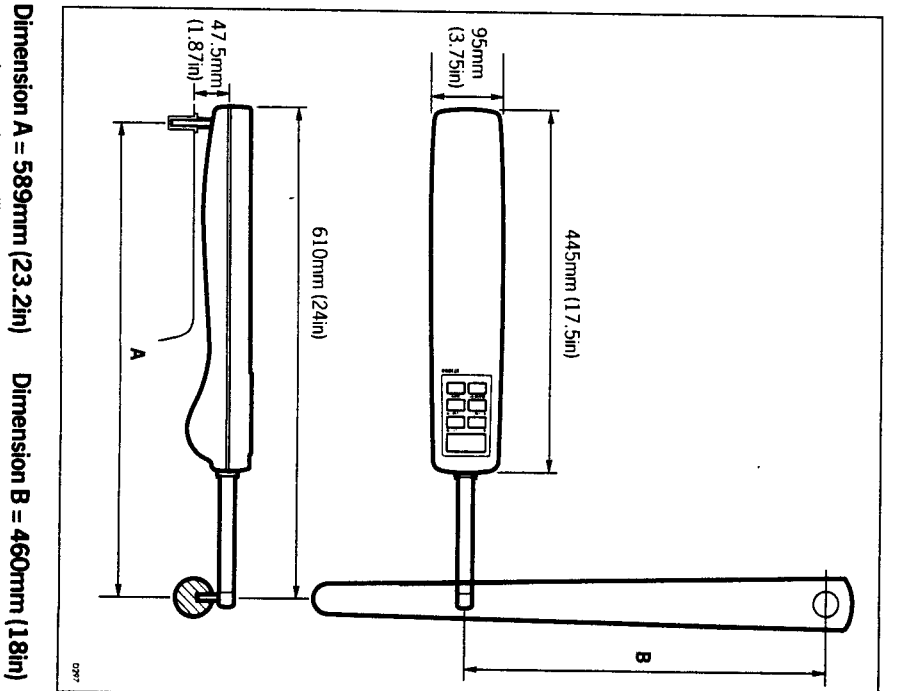

mounting socket to tiller pin

rudder stock centre line to tiller pin

shown. locate the fixing points. Ensure the measurements are at right angles as (A is measured on the starboard side of the cockpit) using masking tape to Clamp the tiller on the yacht's centre line and mark off dimensions A and B

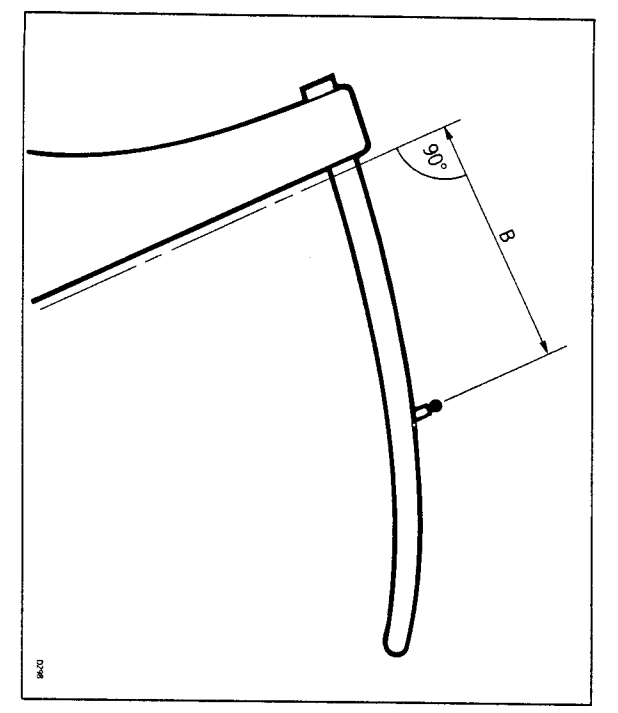

# The autopilot must be mounted horizontally.

shown for both A and B are correct. the porthand side. This is perfectly acceptable so long as the dimensions In certain circumstances it may be more convenient to mount the unit on

be covered during the initial functional test in Chapter 6. Note: The unit will require programming for port hand operation. This will

## 5.1 Basic installation

mounted directly onto the starboard cockpit seat. After establishing the three control dimensions the autopilot can be

Proceed as follows.

## Tiller pin (cat no DO01)

- Drill 6nnn (1/4in) hole x 25nnn (1in) deep at point marked
- Using a two part epoxy such as Araldite, epoxy the tiller pin into place
- . Position the shoulder of the pin 12.5mm (0.5in) above the tiller surface

## Mounting socket (cat no DOO2)

- Drill 12.5mm (1/4in) hole x 25mm (1in) deep into the starboard cockpit eat
- If the thickness of the mounting position is less than 25mm (1 in) carefully reinforce the under surface with a plywood plate epoxied into **Logue od**
- . Install the mounting socket using two part epoxy
- Note: The autopilot is capable of generating high pushrod loads. ensure that
- . The epoxy is allowed to harden thoroughly before applying any loads
- . All holes are drilled to correct size and where necessary reinforcing is provided

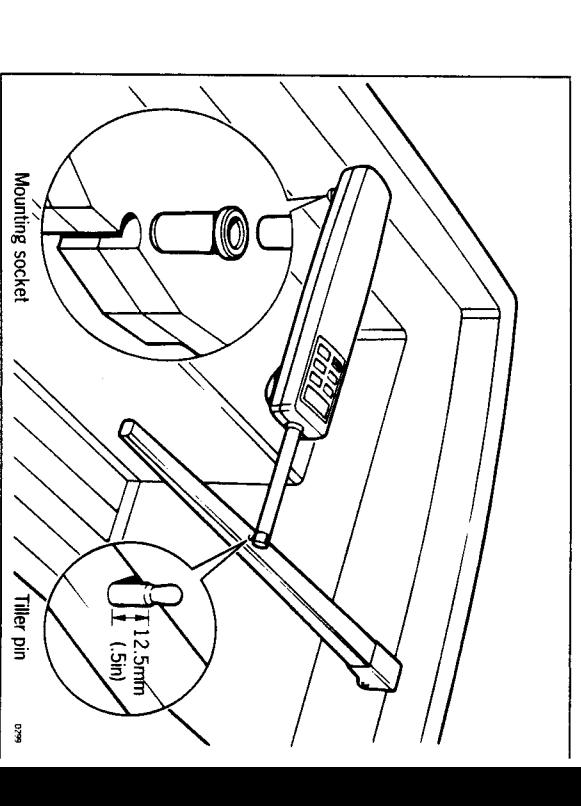

seat/tiller as described one of the followng accessories (or combination) If it is not possible to install your autohelm directly onto the the cockpit will ensure a perfect installation.

## **Pushrod extensions**

pushrod extensions. dimension A is modified as follows: The pushrod length may be simply extended using one of the standard

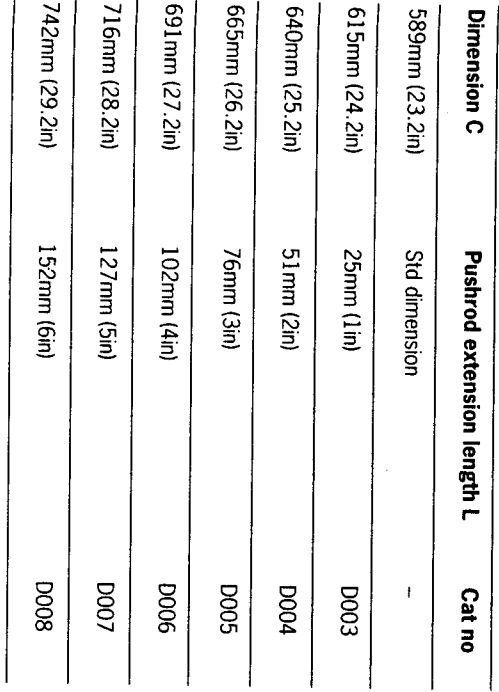

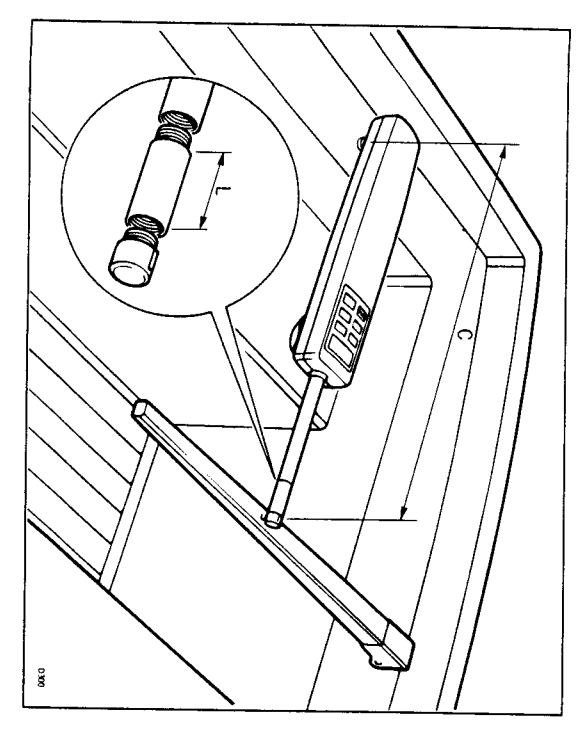

### **Tiller brackets**

brackets allows the tiller pin offset to be varied. plane is such that standard mounting is not practical a range of tiller Where the height of the tiller above or below the cockpit seat or mounting

### Installation

- Position the tiller bracket on the centre line (upper/lower) of the tiller anc establish control dimensions A and B
- . Mark off the position of the centres of the two fixing bolt holes
- . Drill two holes 6mm (1/4in) diameter through the centre line of the tiller
- · Install the tiller bracket using 2 x 6 mm (1/4in) diameter bolts, ruts and washers
- . Epoxy the fixing bolts in place and fully tighten the nuts

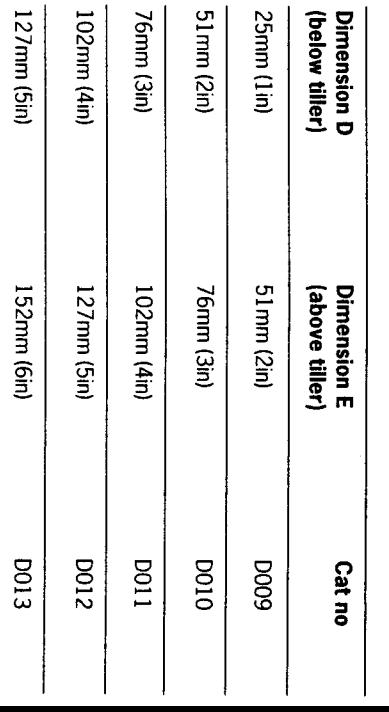

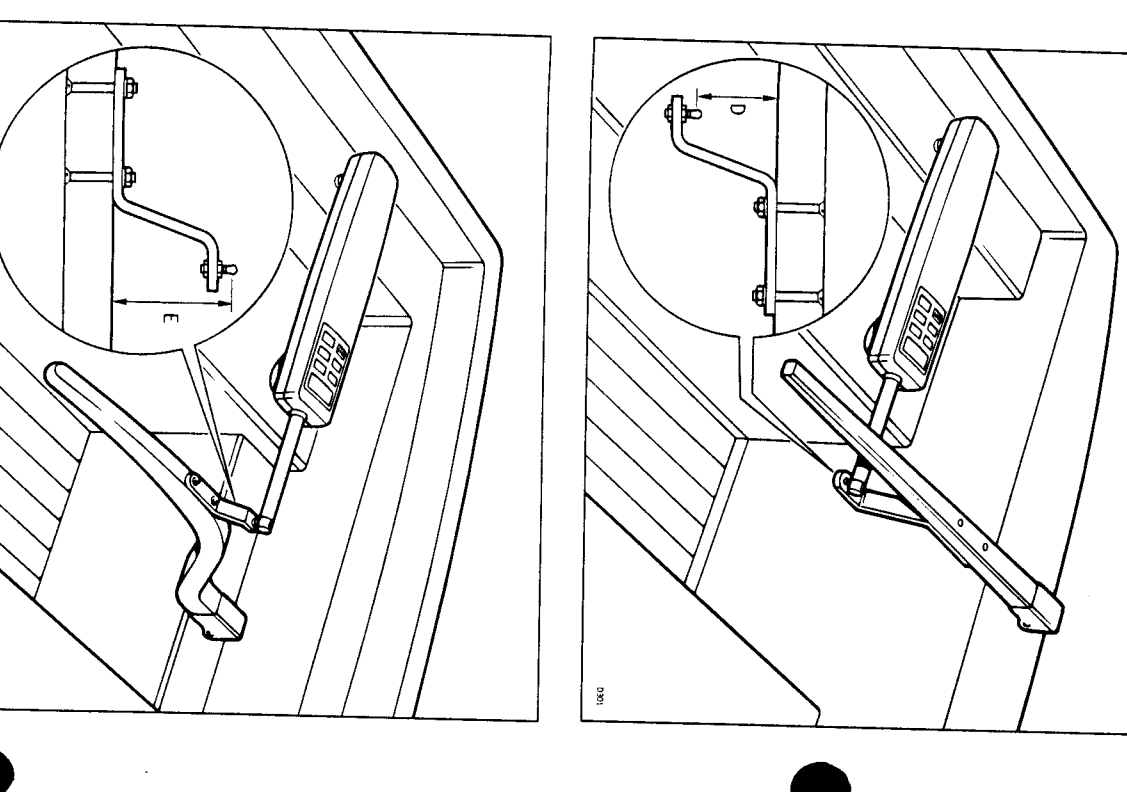

## **Cantilever mounting**

cockpit sidewall a cantilever socket assembly is used. Where it is necessary to attach the autopilot to a vertical face such as the

can be cut to the exact length necessary during mounting. The maximum extension offset is 254mm (10in) and the cantilever length

### Installation

- . Clamp the tiller on the yacht's centre line
- . Measure dimension F (actual)
- Refer to table to establish cutting length for cantilever rod. (double<br>check measurements **before** cutting)

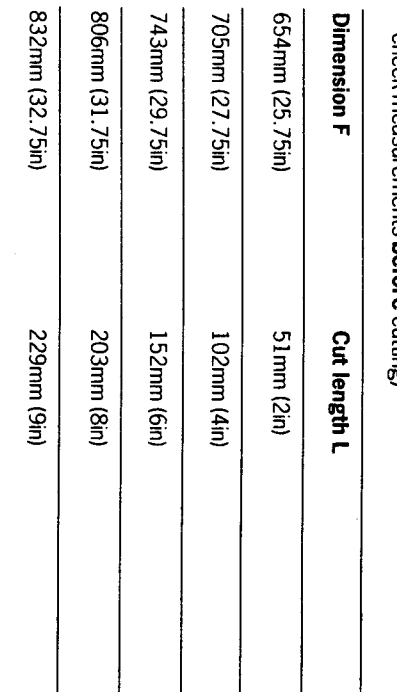

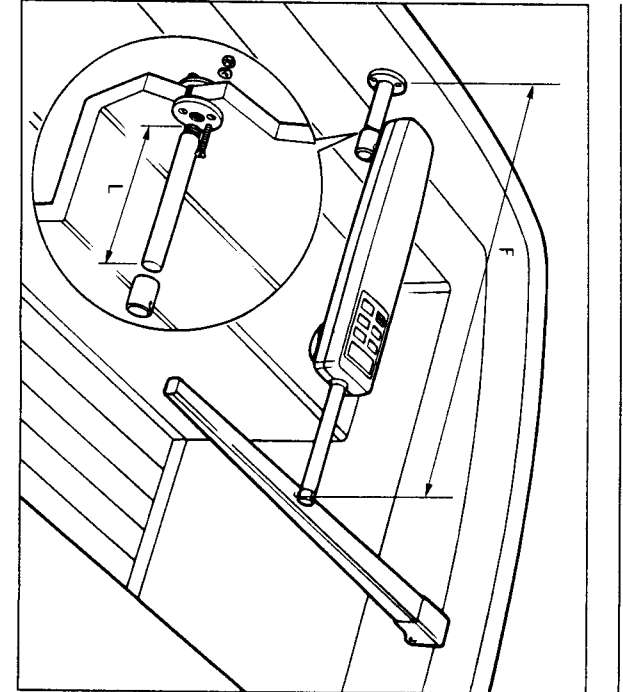

ioko

- Cut cantilever rod to length L using a hacksaw. Measure from threaded end
- . Remove burrs with file
- . Temporarily assemble the cantilever by screwing the rod into the mounting flange
- . Ensure the Autohelm body is horizontal and mark off the location of the mountag tlange
- . Mark and drill 3 x 6mm (1/4in) holes (ignore the two inner holes)
- . Mount the flange using 3 x 6mm (1/4in) diameter bolts with nuts and a thin coat of silicone sealant washers. Be sure to install the backing plate correctly. Bed the flange on
- . Screw the rod firmly into place using a tommy ba
- . Roughen the end of the rod and the inside of the cap to provide a key
- Apply the two part epoxy adhesive provided to the rod end and cap and place the cap over the rod end.
- . Ensure the hole for the Autohelm mounting pin is facing up
- Allow the epoxy 30 minutes to fully harden before applying any load

unscrewed, leaving the cockpit uncluttered. When the Autohelm is not in use the complete rod assembly may be

## Pedestal socket mounting

It may be necessary to raise the height of the Autohelm mounting socket above the mounting surface. For this a pedestal socket assembly is used

### Selection

- Lock the tiller on the yacht's centre line
- Establish the standard control dimensions A (589mm (23.2ni)) and B (460mm (18in))
- Measure dimension G ensuring the Autohelm actuator is horizontal

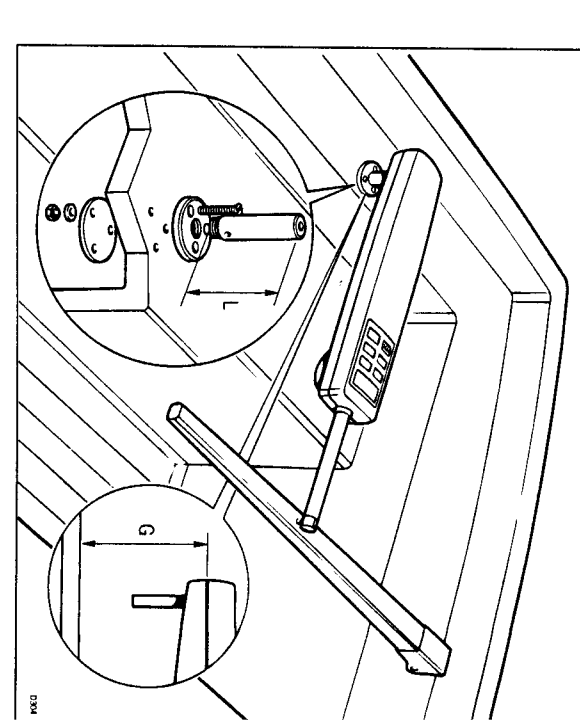

- . Select the appropriate pedestal socket assembly from the table showr
- Mark off the position of the mounting flange on the cockpit seat or counter
- Ensure that control dimensions A and B are correct
- . Mark and drill 3 x 6mm (1/4in) diameter holes (ignore the two inner hotes)
- Mount the flange using 3 x 6mm (1/4in) diameter bolts, nuts and on a thin coat of silicone sealant washers, being sure the back plate is installed correctly. Bed the flange
- . Screw the mounting socket firmly into place

to leave the cockpit uncluttered. When the Autohelm is not in use the mounting socket may be unscrewed

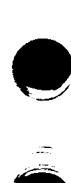

 $\infty$ 

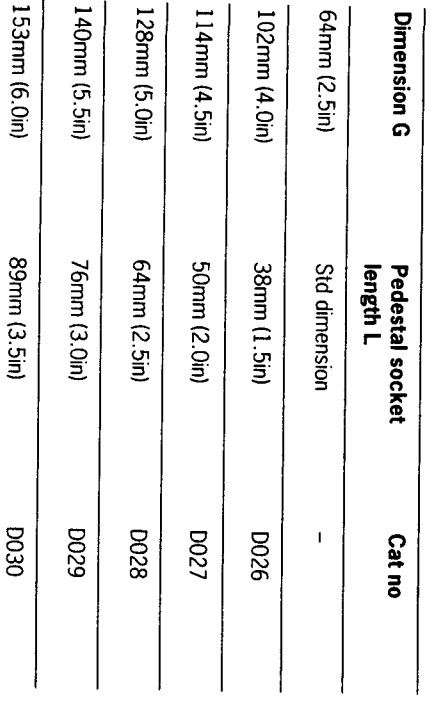

 $\overline{\phantom{a}}$ 

 $\overline{1}$ 

### **Tiller pins**

For certain non-standard installations a range of tiller pins are available

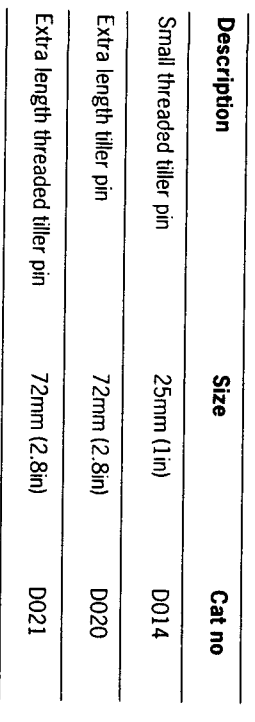

# 5.3 Cabling and Socket installation

dedicated power supply. cannot source power from the SeaTalk bus and therefore requires its own to other instruments and autopilot control units via the SeaTalk bus. It The ST1000 is SeaTalk compatible receiving and transmiting information

mounted in the cockpit area adjacent to the autopilot. plug and socket. The plug comes ready assembled and the socket can be Both power and data are supplied to the ST1000 via a custom waterproof

### Power cabling

and protected via a 12A fuse or circuit breaker as shown: Power should be routed directly from the vessels central distribution panel

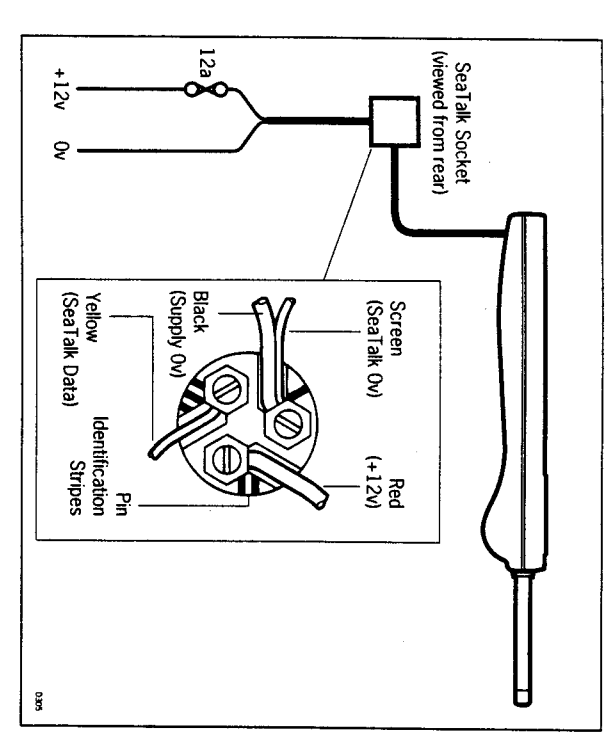

**Dower supply:** The following table shows the minimum cable size acceptablefor the

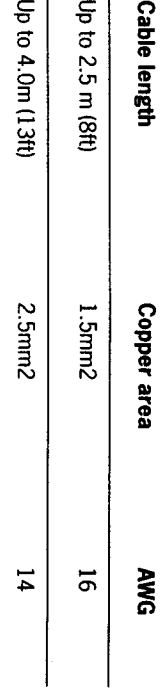

### Important

Correct cable size is critical for correct autopilot operation.

too small, will drop voltage between the supply and the autopilot. This will reduce the power at the tiller. The cable you choose may meet the required current specification but, if

### SeaTalk data cabling

the back of the SeaTalk socket as shown. instrument or autopilot control unit, cut to length and then connected to D131). It can be plugged directly to the spare SeaTalk tail on the last The ST1000 is wired to the SeaTalk bus using an extension cable (Cat No

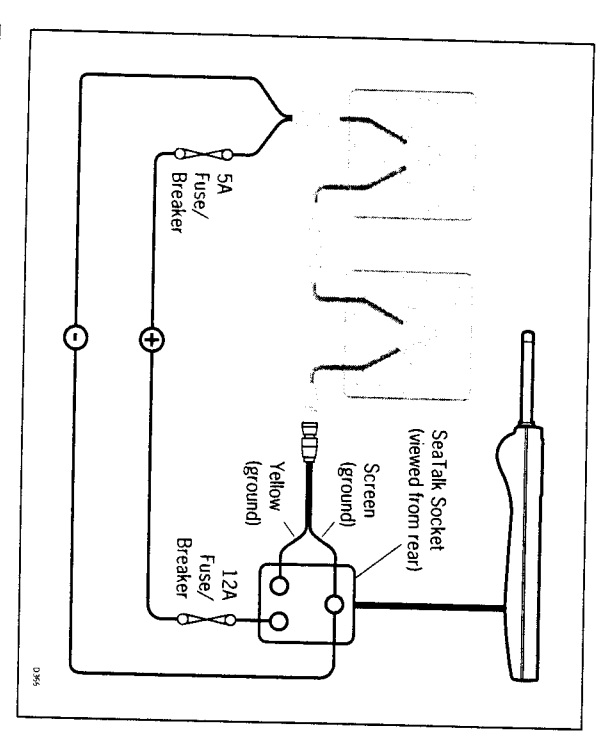

via a separate 5A fuse/breaker as shown above. SeaTalk bus. Any SeaTalk Instruments fitted must therefore be powered The fuse used with the ST1000 is too large to offer safe protection to the

### Mounting

The socket is assembled as follows:

- Fix the self adhesive template onto the bulkhead at the selected socket location
- $\bullet\,$  Carefully drill the  $18$ nm (23/32in) clearance hole and 2.4mm (3/32in) pilot holes. Remove the template
- $\bullet$  Fit the plug cap (1) to the socket body (2) as shown
- Locate the 'O' ring seal (3) into the groove between the plug cap and socket body

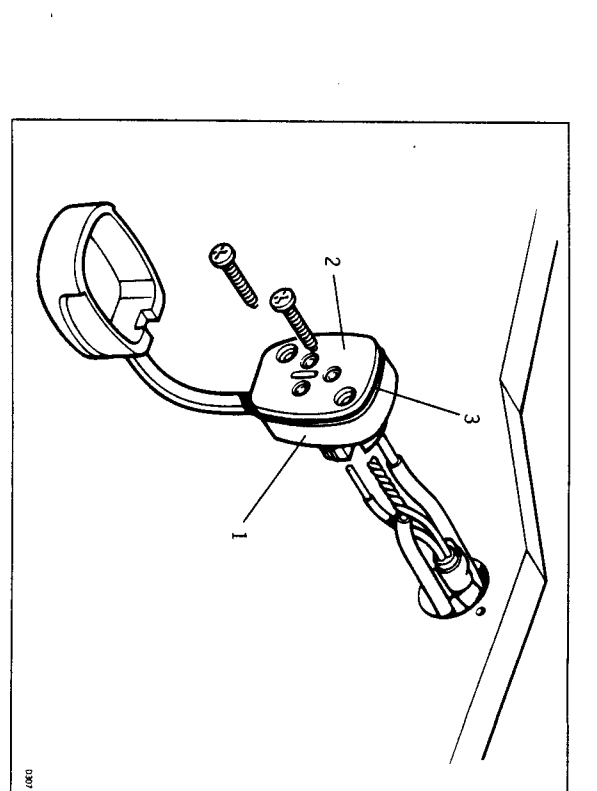

- . Cut and strip back the SeaTalk and power cables
- . Thread both cables through the bulkhead hole and wire into the socket

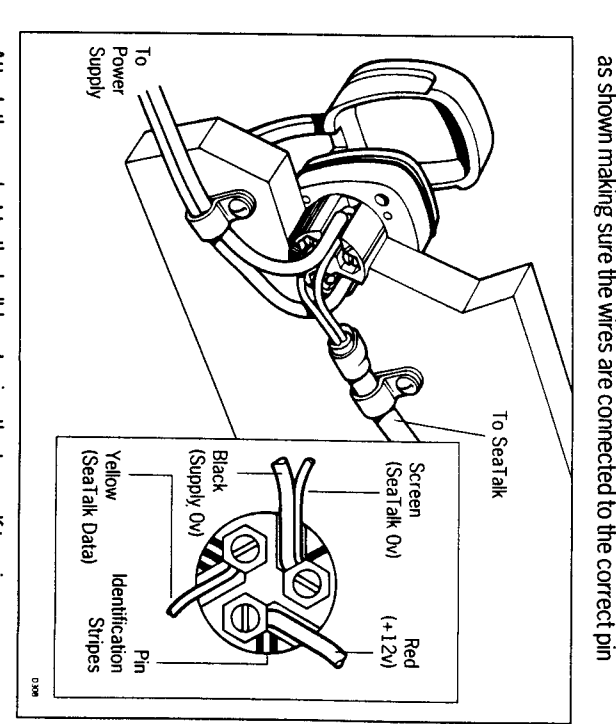

- 
- . Attach the socket to the bulkhead using the two self tapping screws pajddns
- · Restrain cables as shown

also set-up to suit your type of boat. short sea trial. This will confirm that the system is wired correctly and is This section of the handbook consists of a set of simple tests followed by a

## 6.1 Functional test

### Switch on

Having installed your ST1000 autopilot, switch on the main power breaker.

to chapter 9 - "Fault finding". compass heading preceded by a flashing 'C' should be displayed e.g. 'C' 234. This shows the autopilot is active. If it does not beep please refer The autopilot should beep and display ST1000. Within 2 seconds a

### **Operating sense**

applied when a course change button is pressed or the vessel goes off course. It can be checked as follows: The operating sense of the autopliot defines the direction helm will be

- Place the pilot over the tiller pin
- Dress+10<sup>°</sup>

The helm should move to produce a turn to Starboard.

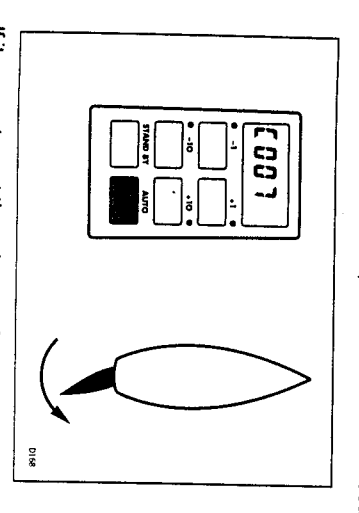

- for instructions on how to reverse the sense. If it moves to port then please refer to page 57 - Operating sense reversal

# Navigation interface (GPS, Decca, Loran)

be simply checked as follows: If the ST1000 is interfaced to a position transducer, then the interface can

- Set up a Track on the position transducer to give a cross track error of between 0 and 0.3 nm
- Enter Auto mode by pressing the Auto key
- I Enter Track mode by pressing +10 and -10 degree keys together After 3 seconds the pilot should automatically scroll through three

ravigaton displays: コココ

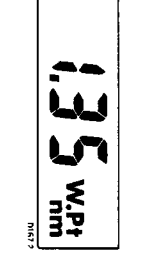

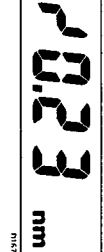

wring error or the position transducer is not set-up to transmit the required If instead it shows one of the following error displays then there is either a data tormat:

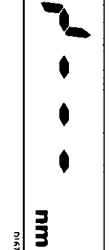

being a cabling error - either open circuit, short circuit or wires reversed This display indicates data is not being received. The most likely reason

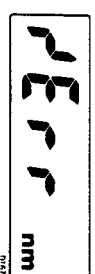

position transducer handbook for further action. are too weak for reliable navigation. Reference should be made to the This indicates that the signals being received by the position transduce

the two instruments should be checked as follows: If the ST1000 is connected to a wind instrument then the data link between

Press the Standby and Auto keys together

ShOWN. The ST1000 should then display the locked heading preceded by a W as

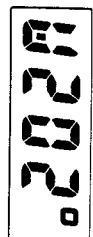

If the display continues to show the current heading preceded with a flashing 'C' then wind data is not being received by the ST1000.

**CIFCUIT OF WIFES FEVEFSED.** The most likely reason being a cabling error – either open circuit, short

### SeaTalk<br>bus

bus the link can be checked as follows: If the ST1000 has been linked to other SeaTalk instruments via the Seatalk

- Push Standby on the autopilot
- Select display illumination level 3 on any other SeaTalk instrument or autopilot control unit

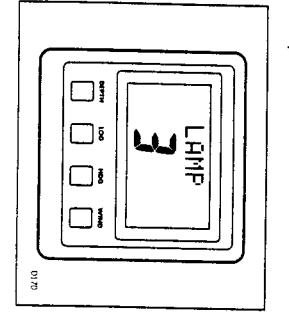

**HUMMBation.** The ST1000 should immediately respond by switching on its display

control unit. SeaTalk cabling between the ST1000 control head and the instruments/ If the illumination does not switch on then a cabling fault exists in the

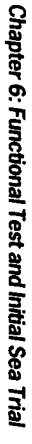

## 6.2 Initial Sea trial

now required to complete the setting up. Having checked that the system is functioning correctly a short seatrial

safe stable autopilot control for the majority of vessels (see section 4.3). characteristics. As supplied from the factory the unit is calibrated to provid tured to suit the individual vessel, its steering system and dynamic steering The ST1000 has a built-in calibration capability which enables it to be fine

levels be checked and if necessary reset to the recommended levels. Before carrying out the first sail trial it is recommended that the calibratic

chapter 4. This procedure will only take a minute or so and full details are given in

- Do not attempt to make any permanent change to the recommended calibration values until a sail trial has been carried out
- . It is important that the initial sail trial is carried out in conditions of light wind and calm water so that autopilot performance can be assessed without the influence of strong winds or large waves

# Automatic Compass deviation correction

preferably in flat water. may result in the autopilot performance being impaired on some compas vital to carry out the Compass Deviation Correction. Failure to do s deviating magnetic fields. Before carrying out the initial sail trial it is headings. This procedure should be carried out in calm conditions The ST1000 will correct its own internal fluxgate compass for most

- Place the pilot over the tiller pin
- Select compass correction as tollows:
- I Push and hold Standby for 1 second

ဂ္ဂ

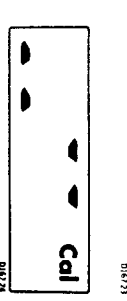

念のこ

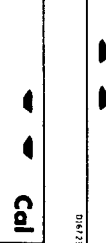

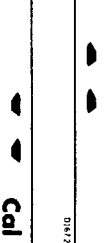

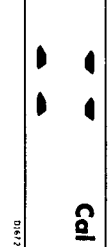

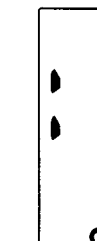

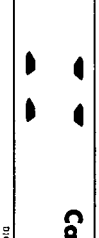

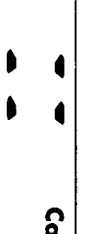

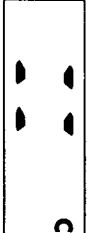

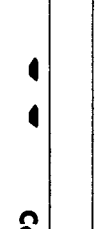

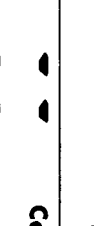

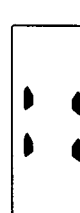

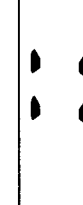

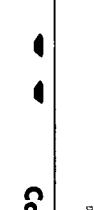

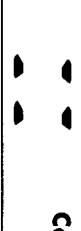

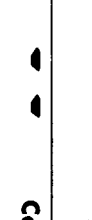

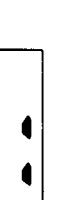

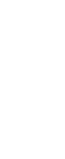

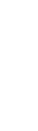

Deviation and current vessel heading will alternate every 1 second. changes to show the amount of deviation the autopilot has detected at least 3 minutes to complete 360°. Keep turning until the display control the rudder angle, turn the vessel slowly, in a circle, so that it takes Keeping boat speed below 2 knots and using the +10° and -10° keys to

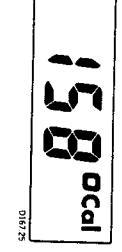

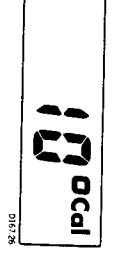

known transit bearing. displayed heading until it agrees with the ships steering compass or a Use the +1° and –1° course change keys to increase or decrease the

follows: Exit compass adjust and store the compass correction/alignment as

- Push and hold Standby for 1 second
- or, to exit compass adjust without saving any new settings
- Push Standby momentarily

Compass handbook instructions). correction on the Steering Compass Instrument (refer to Steering transducer connected, it is only necessary to carry out the auto deviation connected to the SeaTalk bus and the Steering Compass has a fluxgate Note: For installations where an ST50 Steering Compass Instrument is

## **Autopilot operation**

to familiarise yourself with autopilot operation: Having calibrated the compass the following proceedure is recommended

- Steer onto a compass heading and hold the course steady
- Place the autopilot over the tiller pin
- Push Auto to lock onto the current heading. In calm sea conditions a constant heading will be achieved
- $\blacksquare$  Alter course to port or starboard in multiples of  $1^\circ$  and  $10^\circ$

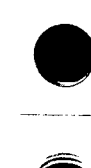

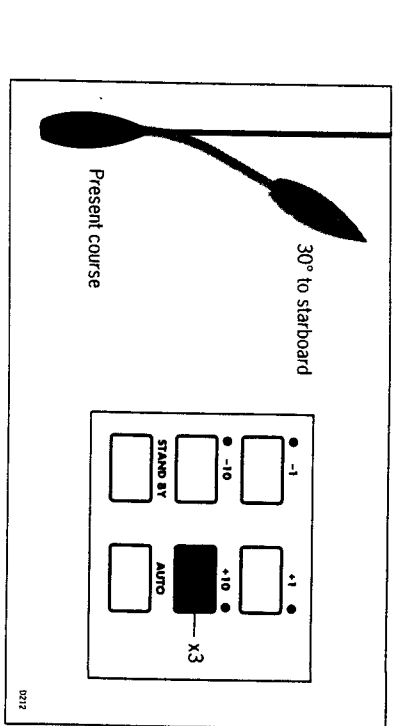

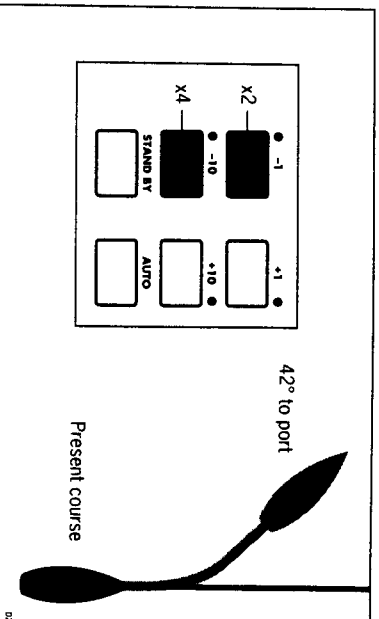

**In Push Standby** and lift the pilot off of the tiller pin to return to hand steering

## Operating sense reversal

5 seconds after which the autopilot will go back to normal operation. The new operating sense (port or starboard) will be displayed for

• Press the +1 and -1 keys toogether for 5 seconds

The operating sense of the Autopilot can be reversed as follows:

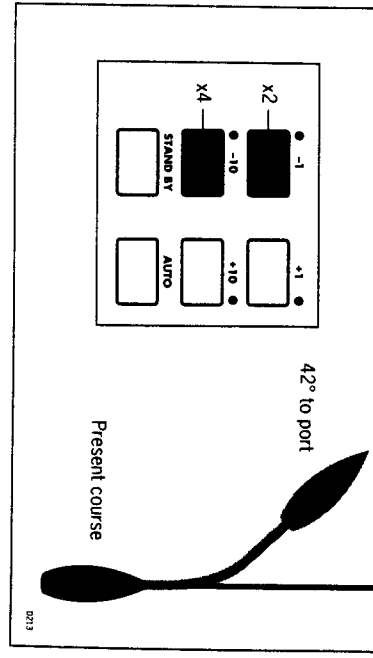

# **Chapter 7: Accessories**

include: Various accessories are available for your ST1000 autopilot. These

• Handheld remote control (Z101)

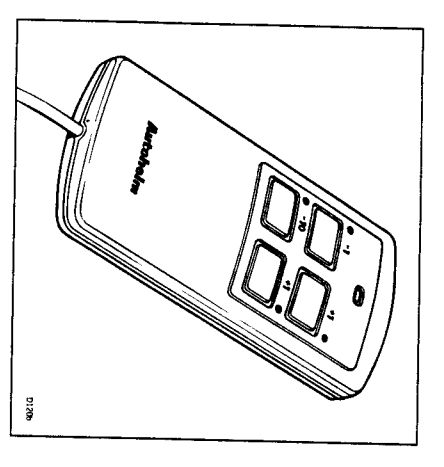

change buttons plug and socket. It allows you remote access to the four autopilot course The handheld remote is supplied with 6m (20ft) of cable and a waterproof

• Fixed control units -  $ST000 (Z082)$ ,  $ST6000 (Z124)$ 

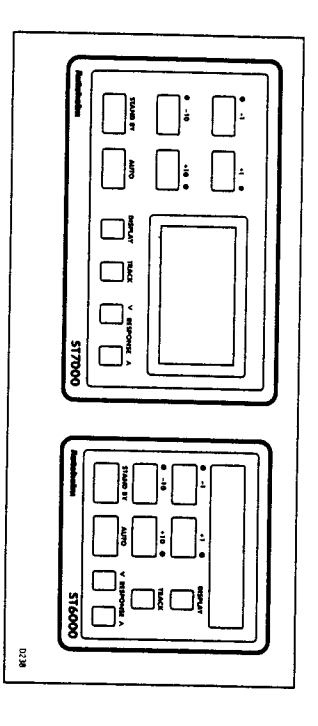

positons where autopilot control is desired. These control units are available for permanent mounting at additional

## · Digital Windvane (Z087)

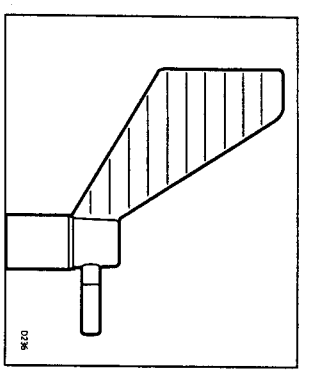

boat on any course relative to an apparent wind angle. with the ST1000 these two pieces of equipment allow you to steer your The digital windvane also requires the SeaTalk interface. When combined

● SeaTalk Interface (Z137)

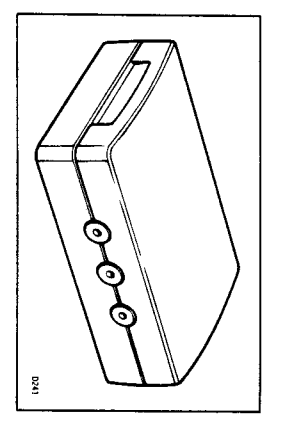

bus to generate the information initially). reckoning (Assuming the correct instruments are present on the SeaTalk Compass NMEA information back to a position transducer for dead allows you to feed NMEA 0183 Navigation data to a plotter or Speed and The SeaTalk Interface will convert all SeaTalk data to NMEA 0183. This

- . In certain conditions, condensation may appear on the window. This will not harm the unit, and can be cleared by switching on the illumination
- Never use any chemical or abrasive materials to clean your ST1000. If it becomes dirty wipe clean with a damp cloth

#### **Cabling**

- · Avoid running cables through bilges where possible and secure any coiled lengths at regular intervals
- · Avoid running cables close to flurescent lights, engines, radio transmitting equipment etc
- Check cabling for chafing or damage to outer casing, replace where necessary and re-secure

#### **Advice**

provide expert assistance. department in the U.K. or your own National Distributor who will be able to Should any difficulties arise, please consult Nautech's Product Support

during manufacture and therefore do not require servicing. The working parts of the drive system are sealed and lubricated for life

traced then please contact your nearest Autohelm dealer or Service center for advice. cable is sound and that all connections are tight and free from corrosion. Before the unit is returned please double check that the power supply Then refer to the fault finding section of this manual. If the fault cannot be

the underside of the autopilot. Always quote the serial number, which is printed on the label on

# **Chapter 9: Fault Finding**

the following check list should help cure the problem. prior to packing and shipment. In the unlikely event that a fault does arise All Autohelm products are subject to a comprehensive test procedure

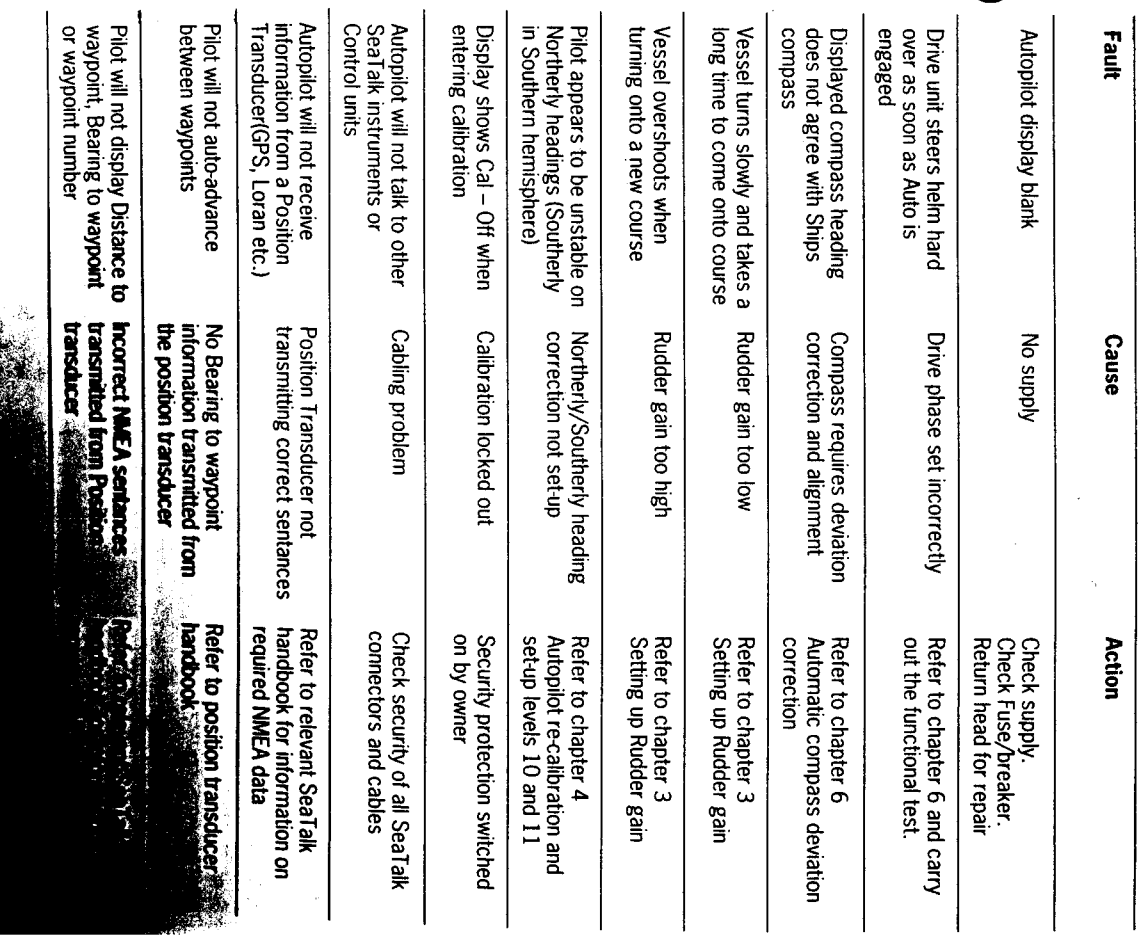

Index

Index

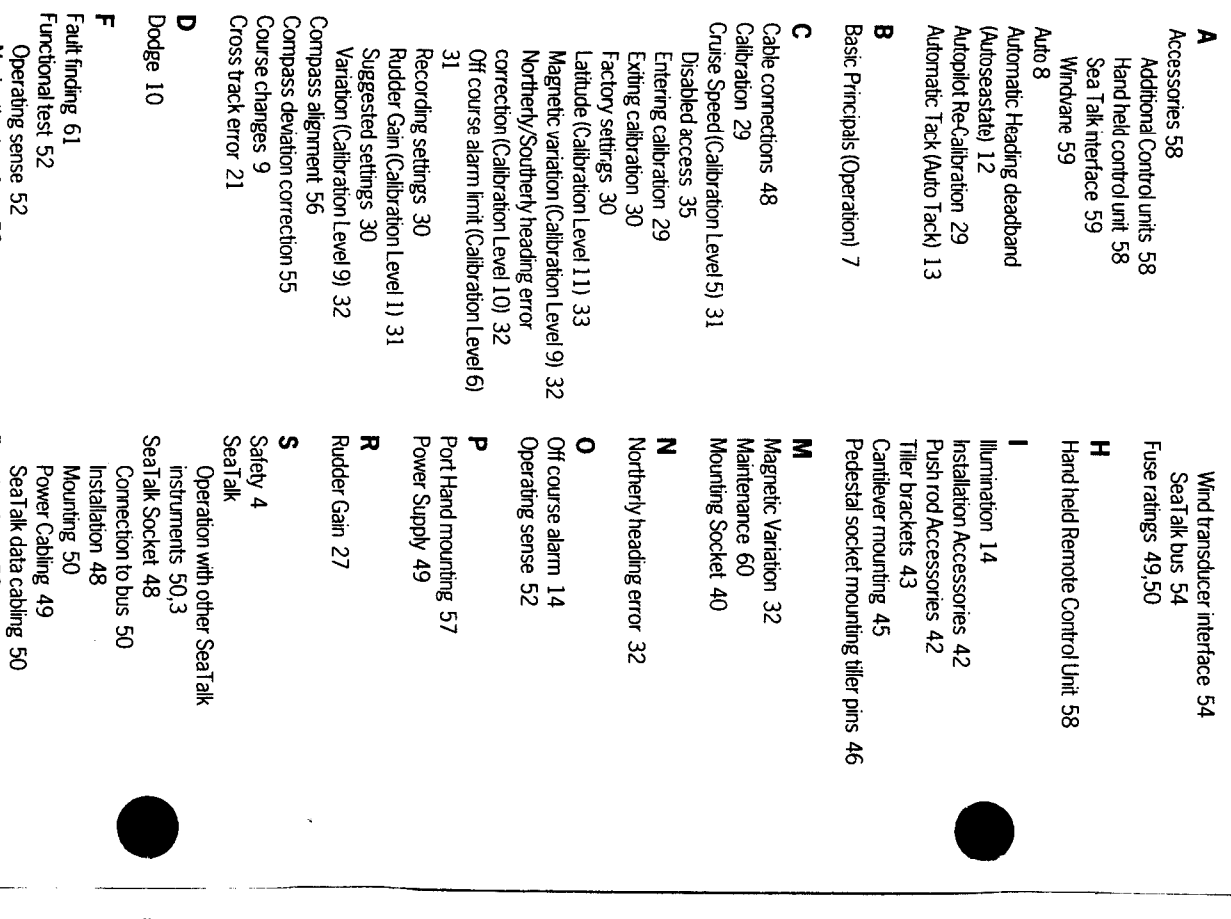

Navigation interface 53

Functional test 52

 $\ddot{\phantom{0}}$ 

Seatrial 52<br>Standby 8

## Southerly turning error 32

Tiller pin 40 Tacking (Autotack) 13 Track Control 20,11 Operating limitations 23<br>Waypoint Advance 22 Warning messages 25 No data warning 25<br>Operation at Lowspeed 23 Operating hints 20 Manual aquisition 20 Data error warning 25<br>Large cross track error warning 25 Cross Track error 21 Automatic aquisition 20

#### ₹

Warning messages 25<br>Waypoint advance 22,25<br>Windvane (Windtrim) 26,11 Windshift alarm 26 Accessory 59